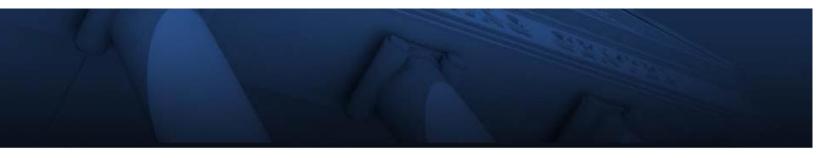

# ిbuyLU

## Purchasing Manual Published by: Finance Infrastructure February 2019

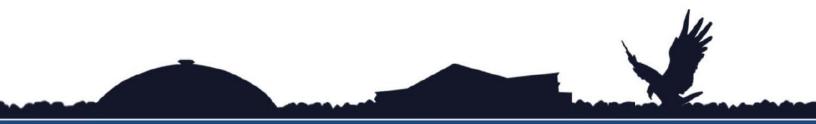

## WWW.LIBERTY.EDU

TRAINING CHAMPIONS FOR CHRIST SINCE 1971

### **Table of Contents**

| I.   | Ov  | erview of buyLU Process                       |
|------|-----|-----------------------------------------------|
| II.  | Cre | eating and Managing Your User Profile6        |
| III. | Us  | er Information and Settings7                  |
|      | A.  | User Profile Preferences7                     |
|      |     | 1. User's name, Phone Number, Email, Etc7     |
|      |     | 2. Language, Time Zone and Display Settings8  |
|      |     | 3. App Activation Codes                       |
|      | B.  | Default User Settings9                        |
|      |     | 1. Custom Field and Accounting Code Defaults9 |
|      |     | 2. Default Addresses 10                       |
|      |     | 3. Cart Assignees 10                          |
|      |     | 4. Checkout settings 11                       |
|      | C.  | User Roles and Access11                       |
|      |     | 1. Shopper 11                                 |
|      |     | 2. Requestor                                  |
|      |     | 3. Approver                                   |
|      |     | 4. Receiver12                                 |
|      | D.  | Ordering and Approval Settings12              |
|      | E.  | Permission Settings 12                        |
|      |     | 1. Shopping, Carts & Requisitions12           |
|      |     | 2. Orders                                     |
|      |     | 3. Approvals                                  |
|      |     | 4. Contracts                                  |
|      |     | 5. Administration 14                          |
|      |     | 6. Accounts Payable 14                        |
|      |     | 7. Supplies Manager (Inventory)15             |
|      |     | 8. Custom Fields15                            |
|      |     | 9. Mobile15                                   |

|     | F.  | Notification Preferences16                |
|-----|-----|-------------------------------------------|
|     | G.  | User History17                            |
| IV. | buy | yLU Navigation18                          |
|     | A.  | The Home Page18                           |
|     |     | 1. Homepage                               |
|     |     | 2. Main Menu Options                      |
|     |     | 3. Menu Search                            |
|     |     | 4. User Profile                           |
|     |     | 5. Bookmarks                              |
|     |     | 6. Action Items                           |
|     |     | 7. Notifications20                        |
|     |     | 8. Cart Preview20                         |
|     |     | 9. Quick Search                           |
|     |     | 10. My Resources                          |
|     | B.  | Slide Out Menus 20                        |
|     | C.  | General Information21                     |
|     |     | 1. The Back Button21                      |
|     |     | 2. Time-Out Sessions                      |
| V.  | Suj | ppliers in buyLU22                        |
|     | A.  | Hosted Suppliers (Catalogs)22             |
|     | B.  | Punch-out Suppliers23                     |
|     |     | 1. Amazon                                 |
|     | C.  | Non-Catalog Suppliers24                   |
|     | D.  | The Non-Catalog Requisition Form25        |
|     |     | 1. The Supplier & New Supplier Sections25 |
|     |     | 2. Product Information25                  |
|     |     | 3. Commodity Codes                        |
|     |     | 4. Frequency of Item and Comments         |
|     |     | 5. Contracts                              |

|      |     | 6.  | Attachments27                                                                    |
|------|-----|-----|----------------------------------------------------------------------------------|
|      |     | 7.  | Completing the Form27                                                            |
| VI.  | Pro | odu | ct Searches28                                                                    |
| VII. | Sho | opp | ing Carts and Checkout30                                                         |
|      | А.  | Sh  | opping Cart Functions                                                            |
|      |     | 1.  | Creating a new cart                                                              |
|      |     | 2.  | Adding items to the cart                                                         |
|      |     | 3.  | Viewing the cart                                                                 |
|      |     | 4.  | Removing items in the cart                                                       |
|      |     | 5.  | Updating items in the cart                                                       |
|      |     | 6.  | Copying previous carts to a cart                                                 |
|      |     | 7.  | Deleting a cart                                                                  |
|      | В.  | Ch  | ecking Out36                                                                     |
|      |     | 1.  | Assigning a cart                                                                 |
|      |     | 2.  | Proceed to Checkout                                                              |
|      | C.  | Di  | scounts                                                                          |
|      |     | 1.  | Line-level Discount:40                                                           |
|      |     | 2.  | Supplier-level Discount: 41                                                      |
|      | D.  | Re  | equisition Final Review42                                                        |
|      |     | 1.  | Links: There are links in blue at the top right of the requisition review screen |
|      |     | 2.  | General:44                                                                       |
|      |     | 3.  | Shipping45                                                                       |
|      |     | 4.  | Billing45                                                                        |
|      |     | 5.  | FOAPAL46                                                                         |
|      |     | 6.  | Internal Information46                                                           |
|      |     | 7.  | Payment Information46                                                            |
|      |     | 8.  | Prepaid/Deposit Information47                                                    |
|      |     | 9.  | External Notes and Attachments47                                                 |

|       |     | 10. Supplier Information47                |
|-------|-----|-------------------------------------------|
|       |     | 11. Taxes, Shipping & Handling48          |
|       |     | 12. Final Review                          |
|       |     | 13. Req Approvals48                       |
|       |     | 14. Comments                              |
|       |     | 15. Attachment Overview49                 |
|       |     | 16. PO Preview49                          |
|       | E.  | Submit the Requisition50                  |
|       |     | 1. Reviewing the cart workflow50          |
| VIII. | Cha | ange Orders52                             |
|       | A.  | Creating a Change Order52                 |
|       | B.  | Submitting a Change Order55               |
|       | C.  | After Submission55                        |
| IX.   | Red | ceiving Goods and Services56              |
|       | A.  | Reviewing Receipt Status56                |
|       | B.  | Creating a Receipt58                      |
| X.    | Enc | cumbrances62                              |
|       | A.  | Creating an Encumbrance62                 |
|       | B.  | Requesting Payment against an Encumbrance |
|       | C.  | Change Encumbrances                       |
| XI.   | Pay | ment Requests                             |
|       | A.  | Creating a Payment Request67              |

#### Introduction

#### I. Overview of buyLU Process

buyLU is the e-procurement (purchasing) system which Liberty University provides as a replacement for the Banner requisition process. It allows LU to:

- Provide one-stop shopping
- Reduce time and effort in the purchasing process
- Select goods from online suppliers
- Secure better pricing of commonly used products
- Produce cost savings through the use of contract suppliers
- Increase efficiency with the use of central invoicing and electronic receiving
- Produce, in conjunction with Banner, accurate and more timely financial information

#### II. Creating and Managing Your User Profile

Each Liberty user has a "personalized" profile. Some profile information is automatically set up; however, other features must be set up by the User prior to using buyLU for the first time.

At the top right-hand corner of the homepage you will find your name. Beside your name is a drop down arrow.

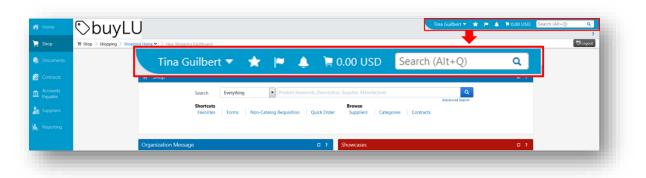

Click on the drop down arrow and select "View My Profile".

| īna Guilbert 🔻  | * | ≈ | ٨ | 📜 0.00 USD |
|-----------------|---|---|---|------------|
| Tina Guilber    | t |   |   |            |
| View My Profile |   |   |   |            |

#### III. User Information and Settings

#### A. User Profile Preferences

1. User's name, Phone Number, Email, Etc. Review this section for accuracy.

| Guilbert Country Code, Area, Phone Number, Extension |                                                                        |
|------------------------------------------------------|------------------------------------------------------------------------|
| Country Code, Area, Phone Number, Extension          |                                                                        |
|                                                      |                                                                        |
| fake7489070@liberty.edu                              | Email Use                                                              |
| Administration (MBU019)                              |                                                                        |
| Finance Infrastructure (1H1005)                      |                                                                        |
|                                                      |                                                                        |
| tgverble                                             |                                                                        |
| NetId                                                |                                                                        |
|                                                      |                                                                        |
|                                                      | Administration (MBU019)<br>Finance Infrastructure (1H1005)<br>tgverble |

#### 2. Language, Time Zone and Display Settings

Enter the applicable information in the fields given.

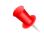

Note: under Color Theme the user has the option of changing the colors of his or her **buyLU** dashboard.

| Select a Language                     | English                                |
|---------------------------------------|----------------------------------------|
|                                       |                                        |
| Country                               | United States 💌                        |
| Currency                              | USD                                    |
| Time Zone                             | EDT/EST - Eastern Standard Time        |
| Color Theme                           | SciQuest Classic                       |
| Enable Accessibility Mode             | O Yes O No                             |
| Help on mouse over                    | Show help on mouse over and cl         |
| Preferred email format                | HTML                                   |
| Access Training Content Configuration | O Yes O No                             |
| Home Page                             | Default     Override     Shopping Home |

#### 3. App Activation Codes

This option contains an "Add Device" button which allows you to set up access to a Mobile Device or Microsoft Word 2013 app.

| App Activation Codes                                                                                                    | ?   |
|----------------------------------------------------------------------------------------------------|-----|
| Use the Add Device button below to generate a new activation code and start the registration process to gain access to the Mobile Device or Microsoft Word 2 app. You will be required to enter a Device Name (i.e. iPhone, Android, computer name, etc) to help identify the device being registered. | 013 |
|                                                                                                    |     |

#### B. Default User Settings

#### 1. Custom Field and Accounting Code Defaults

Users have the ability to store values in various fields under these tab settings. In this section the two tabs areas that are the most useful to users are CODE and CODE Favorites.

a) <u>Codes</u>: This area is populated with the users "home" index code.

| Header (int.) Codes Cod | le Favorites Internal I | Information          |                  |
|-------------------------|-------------------------|----------------------|------------------|
| Custom Field Name       | Default Value           | Description          | ?<br>Edit Values |
| Chart                   | U                       | J Liberty University |                  |
| ∟ Account               | No                      | Edit                 |                  |
| ∟ Index                 | 1H1005                  | Edit                 |                  |
| ∟ Fund                  | No                      | Edit                 |                  |
| L Organization          | No                      | Edit                 |                  |
| ∟ Program               | No                      | Edit                 |                  |

 b) <u>Code Favorites</u>: Use Code Favorites to enter commonly used FOAPAL combinations which can be accessed during checkout. The user can create new Code Favorites by clicking the "Add" button.

| eader (int.)                                      | Codes (                     | Code Favor                   | ites Internal I                                                              | Informatic                   | n                             |                        |                          |              |
|---------------------------------------------------|-----------------------------|------------------------------|------------------------------------------------------------------------------|------------------------------|-------------------------------|------------------------|--------------------------|--------------|
|                                                   |                             |                              |                                                                              |                              |                               |                        |                          | ?            |
| checkout. Yo<br>ised combin<br>checkout by<br>Add | u may creat<br>nation of ac | te a new Cod<br>counting coc | to accounting c<br>le Favorite by cl<br>les with or with<br>n or by selectin | licking the<br>out splits. ( | "Add" button<br>Code Favorite | and ente<br>s are acce | ring a cor<br>essed duri | nmonly<br>ng |
|                                                   |                             |                              |                                                                              |                              |                               |                        |                          | ?            |
| FOAPAL<br>Home                                    |                             |                              |                                                                              |                              |                               |                        | Edit                     | ?<br>Delete  |
|                                                   | Index                       | Fund                         | Organization                                                                 | Account                      | Program                       | Activity               |                          | Delete       |

#### 2. Default Addresses

Default address information should be populated prior to using buyLU. The "Ship To" addresses in buyLU are the current addresses in Banner. The only acceptable "Ship To" addresses allowed in buyLU are official addresses previously determined by the university. The user is able to select more than one address.

|                               |   | ?                            |
|-------------------------------|---|------------------------------|
| Select an address to edit     |   | Select Addresses for Profile |
| Shipping Addresses            |   |                              |
| 12th Street LU Receiving      | • |                              |
| IT Software Compliance Office |   |                              |
| Liberty Univ Post Office      |   |                              |
|                               | ~ |                              |

#### 3. Cart Assignees

Depending on your role in buyLU you may need to designate a Cart Assignee. buyLU uses the assign cart function to allow Shoppers to submit orders to a Requestor or Approver for review, completion, and validation. For example, the original Shopper may select the items, but a Cart Assignee may be needed to enter the appropriate accounting codes.

Click the "Add Assignee" button to search for a user then select that user to add him or her as a cart assignee.

|                | User Search - Liberty Un  | iversity                                         |
|----------------|---------------------------|--------------------------------------------------|
| Assignee       | 🚯 🔒   https://usertest.sc | iquest.com/apps/Router/GenericUserSearch?Tmstmp= |
| Cart Assignees | User Search               |                                                  |
|                | Last Name                 |                                                  |
|                | First Name                |                                                  |
|                | User Name                 |                                                  |
|                | Email                     |                                                  |
|                | Business Unit             | Administration (MBU019)                          |
|                | Department                | •                                                |
|                | Results Per Page          | 10 💌                                             |
|                | Search                    |                                                  |
|                |                           |                                                  |
|                |                           |                                                  |

#### 4. Checkout settings

This option allows the user to override his or her Checkout Settings. This option is only available for "Requestors" and "Approvers".

| Checkout Settings  |         |          |                   |  |  |
|--------------------|---------|----------|-------------------|--|--|
| Default Experience | Default | Override | Advanced Checkout |  |  |
|                    |         |          | Advanced Checkout |  |  |
|                    |         |          | Express Checkout  |  |  |

#### C. User Roles and Access

Roles are assigned to a particular user based on information received from departments and levels of responsibilities within individual departments.

#### 1. Shopper

The shopper is the individual (user) who initiates the electronic purchase of goods and services by shopping and creating a "cart." The shopper uses the resources available to search for these commodities and services and in turn places his or her chosen items in a "shopping cart." After the desired items are placed in the cart the shopper assigns the cart to an Assignee or "Requestor."

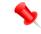

#### Note: A Shopper may also have Requestor permissions.

#### 2. Requestor

The Requestor receives the assigned cart. He or she reviews the cart for accuracy and proceeds to "checkout." After checkout the cart will go through an approval process.

#### 3. Approver

An Approver is an individual designated to electronically review/edit and approve purchase requisitions within the delegated purchasing authority. The Approver electronically receives the purchasing request (PR) for approval. After verification, the Approver may approve the PR or reject part/all of the PR. Approval of the PR creates a Purchase Order (PO) that is electronically delivered to the vendor.

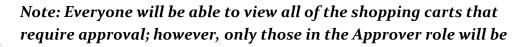

#### able to approve them.

#### 4. Receiver

Everyone who purchases will need to receive the items in buyLU. The Receiver verifies receipt of goods/services. All or part of the order may be received depending on delivery (backorders, damaged goods, etc.). The Receiver electronically "receives" the goods/services via buyLU.

To view your assigned role(s) click on "Assigned Roles" option.

#### D. Ordering and Approval Settings

The options under this heading cannot be edited; however, the user can view his or her order and approval settings which include the following:

- Purchasing and approval limits for requisitions, invoices
- Access to Punch Out suppliers
- What products he or she can view
- Assigned approval folders

#### E. Permission Settings

Each user is granted various permissions within buyLU. These permissions are based on the level of responsibility of the user.

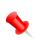

NOTE: These screen shots are <u>for reference only</u>. User's permission settings will vary considerably depending on the individual's role and the administration's settings.

Shopping, Carts & Requisitions
 Displayed is an example of the
 information that may be viewed.

If permission is granted, a check mark will appear in the value field.

If permission is not granted an X will appear

| Shopping                                                |   |       |
|---------------------------------------------------------|---|-------|
| Permission                                              |   | Value |
| Hosted Catalog Search                                   | 0 | ~     |
| PunchOut                                                | 0 | -     |
| View/Use Forms                                          | 0 | -     |
| View/Use Non-Catalog Item                               | 0 | -     |
| Non-Catalog Configuration                               | 0 | ×     |
| Bypass Non-Catalog Search                               | 0 |       |
| Modify Order Distribution Information on Forms<br>& POs | 0 | ×     |
| Create Free-form Supplier on Form Templates             | 0 | ×     |
| Create/Edit Forms                                       | 0 | ×     |
| View/Use Personal Favorites                             | 0 | ~     |

#### 2. Orders

| My Orders/Organization Order | s |       |
|------------------------------|---|-------|
| Permission                   |   | Value |
| /iew My Orders               | 0 | -     |
| iew Organization Orders      | 0 | ×     |
| dit Organization Orders      | 0 | ×     |
| ew My Business Unit Orders   | 0 | ×     |
| iew My Department Orders     | 0 | -     |
| evise PO                     | 0 | ×     |
| pdate Purchase Order Owner   | 0 | ×     |

## 3. Approvals

| Requisition Approvals                                            |   |       |
|------------------------------------------------------------------|---|-------|
| Permission                                                       |   | Value |
| Edit Pending Requisitions (My PR Approvals)                      | 0 | ×     |
| Approve/Reject Requisitions                                      | 0 | -     |
| Approve/Reject Requisitions via email                            | 0 | ×     |
| Forward Requisitions                                             | 0 | ×     |
| Order Consolidation                                              | 0 | ×     |
| Put Requisitions On Hold                                         | 0 | ×     |
| Expedite Requisitions                                            | 0 | ×     |
| Assign Substitute Approver for Purchase<br>Requisition Approvals | 0 | ×     |

#### 4. Contracts

| Contracts Permissions       |   |       |
|-----------------------------|---|-------|
| Permission                  |   | Value |
| Contract Configuration      | 0 | ×     |
| Contract Administrator      | 0 | ×     |
| Contract Manager            | 0 | ×     |
| Administer Projects         | 0 | ×     |
| Manage Contract Obligations | 0 | ×     |

#### 5. Administration

View various Administrator permissions including:

- System Administration
- Business Unit Administration
- User Administration
- Catalog Administration
- Supplier Administration
- Supplier Profile Administration

Typical users will have certain User Permissions.

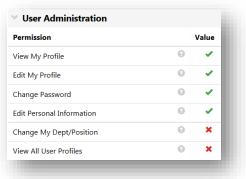

NOTE: Users are not able to change their password. **buyLU** utilizes Liberty's single-sign-on which allows users to use their LU ID username and password only.

#### 6. Accounts Payable

| Invoice Approvals                                                   |   |       |
|---------------------------------------------------------------------|---|-------|
| Permission                                                          |   | Value |
| Edit Pending Invoice (My Invoice Approvals)                         | 0 | ×     |
| Edit Pending Invoice (My Invoice Approvals) -<br>Account Codes Only | 0 | ×     |
| Edit Pending Invoices (Any Approval Folder)                         | 0 | ×     |
| Approve Invoices                                                    | 0 | ~     |
| Reject Invoices                                                     | 0 | ×     |

#### 7. Supplies Manager (Inventory)

| <ul> <li>Inventory Management</li> </ul> |   |       |
|------------------------------------------|---|-------|
| Permission                               |   | Value |
| Manage Locations                         | 0 | ×     |
| Inventory Search                         | 0 | ×     |
| Inventory Administration                 | 0 | ×     |
| Adjust Inventory                         | 0 | ×     |
| Replenishment                            | 0 | ×     |
| Cycle Counting                           | 0 | ×     |
| Show Kiosk Mode link                     | 0 | ×     |

#### 8. Custom Fields

This area allows users to view various custom field access and permissions. These are setup when the User's Profile is setup.

#### 9. Mobile

This area allows users to view his or her mobile access permissions.

| Mobile Access           |   |       |
|-------------------------|---|-------|
| Permission              |   | Value |
| ogin from Mobile Device | 0 | ~     |
| Mobile Shopping         | 0 | ×     |

#### F. Notification Preferences

A standard set of default values is established for each user depending on their role in buyLU. Users can customize these settings to change the type of notifications and/or emails they receive for each function listed.

To change the notification settings choose from the **Notification Preferences** menu in your user profile:

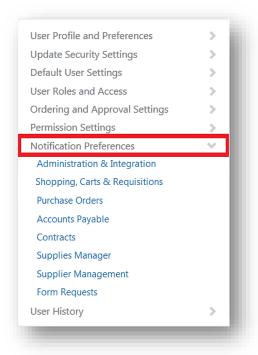

Choose one of the options by clicking on it. For example choosing **Shopping, Carts & Requisitions** will show the notifications settings for when a cart is assigned to the user.

Within the preferences screen users can click on the question marks to find out when an email will be sent to the user is this setting is changed to "email."

| Tina Guilbert                                                                   |          | Notification Preferences: Shopping, Carts & Requisitions                            |                                         |  |
|---------------------------------------------------------------------------------|----------|-------------------------------------------------------------------------------------|-----------------------------------------|--|
| User Name tgverble                                                              |          | The in-application notifications are not yet available for all Email Notifications. |                                         |  |
| User Profile and Preferences                                                    | >        | Prepared By - Cart Assigned Notice 🕅                                                | None                                    |  |
| Update Security Settings<br>Default User Settings                               |          | nail is sent to the prepared by user when the applicab<br>priate user for approval. | le active cart has been assigned to the |  |
| User Roles and Access<br>Ordering and Approval Settings                         | >        | Cart Assigned Notice ③                                                              | None                                    |  |
| 5 11 5                                                                          | <b>S</b> |                                                                                     |                                         |  |
| Permission Settings<br>Notification Preferences<br>Administration & Integration | ~        | Receive PR and PO notifications for Carts Assigned to Me                            | Email & Notification                    |  |

To change this setting click the **"Edit Section**" link that is located in the upper right of the screen.

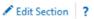

Then click the **Override** radio button and choose an option from the dropdown menu next to **None**.

| The in-application notifications are not yet avai | lable for all Email N | otifications. |               |   |
|---------------------------------------------------|-----------------------|---------------|---------------|---|
| Prepared By - Cart Assigned Notice 💿              | Default               | Override      | None          | - |
| Prepared By - PR line item(s) rejected 💿          | Oefault               | Override      | None<br>Email |   |
| Prepared By - PR rejected/returned 📀              | Oefault               | Override      | None          |   |

#### G. User History

When an action is taken with a user ID, information will be stored in the "History" tab. Typically, "History" will display the type of permission that has been granted or removed. Additionally, the date of the action and who performed the action will also be displayed.

| Elick to filter history ? |                  |                                 |                                      |             |                       | Export CSV                  |                                        |
|---------------------------|------------------|---------------------------------|--------------------------------------|-------------|-----------------------|-----------------------------|----------------------------------------|
| Results Per F             | age 20 🔻         |                                 | Record                               | s Found: 45 |                       |                             | ✓ Page 1 ▼ of 3 ▶ ?                    |
| Date 🔻                    | User 🛆           | Action 🗠                        | Section 🛆                            | Selection 🛆 | Field 🗠               | Old Value                   | New Value                              |
| 11/11/2016<br>12:58 PM    | Tina<br>Guilbert | Modified                        | User Settings : Personal<br>Settings |             | Color Theme           | Liberty_Test                | SciQuest Classic                       |
| 11/11/2016<br>12:58 PM    | Tina<br>Guilbert | Modified                        | User Settings : Personal<br>Settings |             | Color Theme           | Grey and Red                | Liberty_Test                           |
| 11/11/2016<br>12:58 PM    | Tina<br>Guilbert | Modified                        | User Settings : Personal<br>Settings |             | Color Theme           | Blue and Gold               | Grey and Red                           |
| 11/11/2016<br>12:58 PM    | Tina<br>Guilbert | Modified                        | User Settings : Personal<br>Settings |             | Color Theme           | Banana Republic             | Blue and Gold                          |
| 11/11/2016<br>12:57 PM    | Tina<br>Guilbert | Modified                        | User Settings : Personal<br>Settings |             | Color Theme           | Rainy Day                   | Banana Republic                        |
| 11/11/2016<br>12:57 PM    | Tina<br>Guilbert | Modified                        | User Settings : Personal<br>Settings |             | Color Theme           | Old Gold and Blue           | Rainy Day                              |
| 11/11/2016<br>12:55 PM    | Tina<br>Guilbert | User address created            | Addresses : Ship To                  |             |                       | empty                       | IT Software Compliance<br>Office       |
| 11/11/2016<br>12:54 PM    | Tina<br>Guilbert | Default user address<br>changed | Addresses : Ship To                  |             |                       | 12th Street LU<br>Receiving | Liberty Univ Post Office               |
| 11/11/2016<br>12:54 PM    | Tina<br>Guilbert | User address created            | Addresses : Ship To                  |             |                       | empty                       | Liberty Univ Post Office               |
| 11/11/2016<br>12:52 PM    | Tina<br>Guilbert | Modified                        | User Settings : Personal<br>Settings |             | Help on mouse<br>over | empty                       | Show help on mouse<br>over and<br>more |

#### IV. buyLU Navigation

#### A. The Home Page

The home page is the first screen that buyLU users will see.

| Shop 🐂 Shop > Shoppin            | yLU<br>g > Shopping Home ♥ > New Shopping Gashboard | 456                                                                                                    | 7 8 9 <sup>DLogou</sup> |
|----------------------------------|-----------------------------------------------------|----------------------------------------------------------------------------------------------------|-------------------------|
| Documents 1                      | New Shopping Dashboard View Another Dashboard       |                                                                                                    |                         |
| Contracts                        | 📜 Shop                                              |                                                                                                    | C ?                     |
| Accounts<br>Payable              | Search Everything   Product Keywords, Descriptio    | on, Supplier, Manufacturer                                                                                                    |                         |
|                                  | Shortcuts                                           | Advanced Search<br>Browse                                                                                                    |                         |
| uppliers                         | Favorites Forms Non-Catalog Requisition Quick Order | Suppliers Categories Contracts                                                                                                    |                         |
| eporting                         |                                                     |                                                                                                    |                         |
|                                  | Organization Message C ?                            | Showcases                                                                                                    | S ?                     |
|                                  | Welcome to the                                      | ✓ Hosted Suppliers                                                                                                    | ?                       |
|                                  | BuyLU                                               |                                                                                                    |                         |
|                                  | Marketplace                                         | SbuyLU FOSTER GRAINGER James T. Davis Hamis                                                                                                    | VEC                     |
|                                  | == TEST SYSTEM ==                                   |                                                                                                    |                         |
|                                  |                                                     | Punch-out Suppliers           ມ         ມ         ມ         ມ         ມ         ມ         ມ         ມ         ມ         ມ         ม         ม | 2                       |
|                                  |                                                     | amazon 🔛 📟 📖 🐇                                                                                                    | Connection              |
|                                  | My Requisitions C ?                                 | Level II Novela                                                                                                    | Level II                |
|                                  | ⊘ View as Graph                                     | ✓ Forms and Services                                                                                                    | ?                       |
|                                  | Number Requisition Requisitioner Date Total         | Blanket Blanket Service Form New Change                                                                                                    |                         |
|                                  | 2016-10-03 tg Tina Guilbert 11/11/2016 46.27 USD    | Order Order Reservation Request Request Form Release                                                                                                    |                         |
|                                  | Displaying 1 of 1 Search My Requisitions            |                                                                                                    |                         |
| 3                                | My Resources                                        |                                                                                                    | ?                       |
| 🥬<br>Janu Saarch                 | My Res<br>Product Release Library A   buylu@lit     |                                                                                                    |                         |
| fenu Search<br><sub>Ut+M</sub> i | Site 1                                              |                                                                                                    |                         |

#### 1. Homepage

The homepage is the page to which the site will default upon log in. Clicking on the homepage icon will return you to the Home/Shop Screen from anywhere in the application.

#### 2. Main Menu Options

On the left side of the screen are the main menu options. Each menu option contains sub-menu options. Clicking on a menu option will display available sub-menu options. To select a sub-menu item, simply click on the item and you will be taken to the appropriate area.

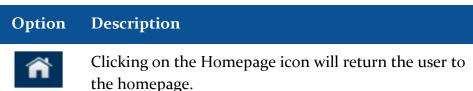

#### **Option Description**

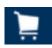

The Shop menu contains the menu options related to shopping tasks including product quick search, access to the shopping page, forms and favorites and access to carts and orders.

| 4        |      |
|----------|------|
| <b>—</b> | lln. |
| _        |      |
| -        | 4    |
| _        | _    |

Menu items related to Document Search and Approvals are located in the Documents menu.

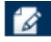

The Contracts menu is primarily used to access features related to the Contract Lifecycle Management products.

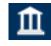

The Accounts Payable menu contains all tasks related to AP Director and AP Express, including invoice management and AP administration.

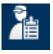

The Suppliers menu contains all tasks related to the configuration and management of your organization's suppliers.

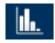

Reports are accessed from the Reporting menu. The submenus are organized by report type and there is a separate sub-menu for downloading report extracts and exports.

#### 3. Menu Search

Menu Search is a keyword search that returns a list of pages containing that keyword. Search results are clickable and take you directly to the page.

#### 4. User Profile

Allows users to access their personal profile by selecting the drop-down menu and selecting View My Profile.

#### 5. Bookmarks

The Bookmark feature allows you to save commonly used pages as bookmarks for quick access. You create and access bookmarks by selecting the icon.

#### 6. Action Items

Located on the left-hand side of the Home Page, provides a quick link to recent and completed Carts, Requisitions, and Purchase Orders.

#### 7. Notifications

Can be viewed from this drop down menu and are accessible from all areas of the buyLU application. Certain actions trigger notifications to specified users. Notifications are clickable and take you to the appropriate area of the application.

#### 8. Cart Preview

Allows the user to view active cart from anywhere in the application.

#### 9. Quick Search

This icon is available from all pages and utilizes a dropdown menu. Users can search on any of the available options.

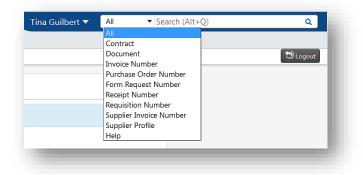

#### 10. My Resources

Located at the bottom of the main screen is resource information on how to contact the buyLU Help Desk.

#### B. Slide Out Menus

Navigation in buyLU is driven by slide out menus that display available menu options. The menu items stay hidden until they are accessed and are grouped by related tasks which make them easy to locate.

| ients     | New Shopping Dashboard View Another Dashboard -                  |                                                                        |
|-----------|------------------------------------------------------------------|------------------------------------------------------------------------|
| cts :     | 🐂 Shop                                                           | C 7                                                                    |
| its)<br>e | Search Everything Product Keywords, Description                  |                                                                        |
| Hs.       | Shortcuts<br>Favorites Forms Non-Catalog Requisition Quick Order | Advanced Search<br>Suppliers Categories Contracts                      |
| ing       |                                                                  |                                                                        |
|           | Organization Message C ?                                         | Showcases C ?                                                          |
|           | Welcome to the                                                   | ✓ Hosted Suppliers ?                                                   |
|           | BuyLU<br>Marketplace                                             | ObuyLU FOSTER WANKER James t Einis Limit                               |
|           | == TEST SYSTEM ==                                                |                                                                        |
|           |                                                                  |                                                                        |
|           | My Requisitions C ?                                              | Forms and Services ?                                                   |
|           | Number Requisition Requisitioner Date Total                      | Blanket Blanket Service Form New Change                                |
| Menu S    | Search (Alt+M) Alt + M                                           | Order Order Service Form Order<br>Release Request Form Request Request |

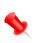

## Note: Slide Out Menu options are determined by role. Some users will have more options that others.

#### C. General Information

#### 1. The Back Button

Do not use the BACK button associated with your browser. It may have a negative impact on the shopping cart.

#### 2. Time-Out Sessions

buyLU will "time out" after one hour. If a user has not been active in the application during that time, the application will become inactive. If

your session has expired you only need to click **"OK**" to return to the login screen.

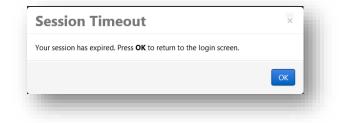

#### V. Suppliers in buyLU

There are three basic types of vendors/suppliers in buyLU: 1) Hosted Catalog Suppliers, 2) Punchout Suppliers, and 3) Non-Catalog Item Suppliers. The type of suppliers you select will dictate the manner in which you search for products and process your order.

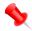

Note: Items purchased from Hosted Suppliers will not route through Procurement unless they require Conditional Approval. Items purchased from Punch-out suppliers will always route to Procurement. It is therefore recommended that users have <u>separate</u> shopping carts for each type of suppliers.

#### A. Hosted Suppliers (Catalogs)

Hosted suppliers catalogs are online versions of the supplier's printed catalog. Hosted catalogs contain product data and details, along with LU negotiated prices and terms for each item. When a product search is performed, the products in ALL of the hosted catalogs are searched. Hosted catalog search results contain product information from all suppliers depending on the search criteria entered by the users. Hosted catalogs allow the user to perform side-by-side comparison shopping.

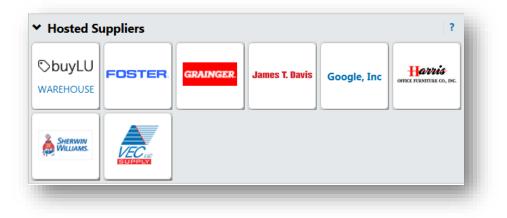

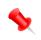

Note: The buyLU warehouse is the preferred supplier. Users are asked to check this supplier first for goods that they want to purchase.

#### **B.** Punch-out Suppliers

Punch-out catalogs are integrated external links to a supplier's web-based catalog. These are suppliers for products where LU has a contract or where products often require custom configuration. The user automatically exits buyLU to search and select products from a supplier's web catalog, and then is automatically returned to the buyLU shopping cart. The selected items are

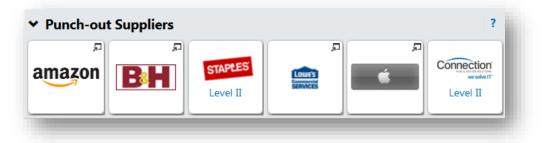

then submitted directly to Procurement for approval. Since a punch-out catalog only allows the user to be in that **one** catalog – no side-by-side comparison can be performed.

#### 1. Amazon

The first time shoppers "punch-out" to Amazon they will be required to set up an account. To set up the account click the Amazon tile.

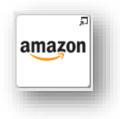

A new window will open in your browser.

This PunchOut will open in a new window!!!

The Amazon Business welcome screen will appear. Click "Continue."

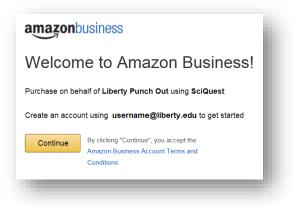

On the next screen enter your name, create a password, and click Create account.

| amazonbusiness        |                      |
|-----------------------|----------------------|
| Create an account for | or business          |
| Your name             |                      |
| Email                 | username@liberty.edu |
| Password              |                      |
| Confirm password      |                      |
|                       | Create account       |

On the last screen click Complete.

| amazonbusiness                                                                                   |   |
|--------------------------------------------------------------------------------------------------|---|
| Almost complete!                                                                                 | I |
| Your account changes have been saved. username@liberty.edu will be your<br>account for business. | U |
| Complete                                                                                         | l |
|                                                                                                  |   |

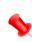

Note: If you shop Amazon during breaks or lunch make certain that you are not in the business account.

#### C. Non-Catalog Suppliers

The remaining suppliers in buyLU are known as Non-Catalog Suppliers. These suppliers do not have a catalog available but they are a vendor in the buyLU system. Orders are placed to these suppliers by using a non-catalog item form. This would be very similar to using a generic order form to place the order. The form is filled out and added to the cart and continues through the standard workflow requisition process. You can also use this form for suppliers that we do have a catalog for but a specific item is not in the hosted catalog. Or perhaps the item is in the catalog but now is being offered at a reduced price.

|           |       |                                                                    | Advanced Search |
|-----------|-------|--------------------------------------------------------------------|-----------------|
| Shortcuts |       | Browse                                                             |                 |
| Favorites | Forms | Non-Catalog Requisition Quick Order Suppliers Categories Contracts |                 |

#### D. The Non-Catalog Requisition Form

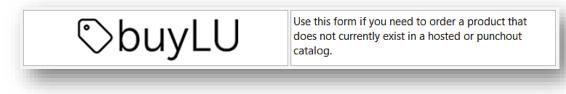

#### 1. The Supplier & New Supplier Sections

The **Supplier** section allows the user to either enter the search for the supplier using **Supplier Search** or enter the name of a new supplier. If a new supplier is added then the **New Supplier Information** section

|                                       | Supplier ?                                                                                   | New Supplie                                                       | r Information (if applicable) ?                                |
|---------------------------------------|----------------------------------------------------------------------------------------------|-------------------------------------------------------------------|----------------------------------------------------------------|
| lf you do not know the suppl<br>name. | ier, choose <b>"Supplier Not Known"</b> as the supplier                                      | Fill out all fields in this sect<br>that does not currently exist | ion if you need to order from a new supplier<br>in the system. |
| If you know the supplier but          | they are not in the system, select "Supplier Not                                             | Supplier Name                                                     |                                                                |
|                                       | e and fill out the supplier information in the section<br>is required for all new Suppliers. | Supplier Address                                                  |                                                                |
| Enter Supplier                        |                                                                                              |                                                                   |                                                                |
|                                       | or<br>Supplier Search                                                                        |                                                                   |                                                                |
|                                       |                                                                                              |                                                                   | 120 characters remaining expand clear                          |
|                                       |                                                                                              | Supplier Contact Name                                             |                                                                |
|                                       |                                                                                              | Supplier Contact Email                                            |                                                                |
|                                       |                                                                                              | Supplier Contact Phone #                                          |                                                                |

must be filled in. A W9 form must be attached to this form for all new suppliers.

#### 2. **Product Information**

In this section a description of the product is entered (this field wraps text please do not enter returns) along with the product catalog number, the quantity desired, and the price of a single unit. There are also radio buttons to be selected for best description of the item

|                        | Product Information                     | ? |
|------------------------|-----------------------------------------|---|
| Product<br>Description |                                         |   |
|                        | 254 characters remaining expand   clear |   |
| Catalog No.            |                                         |   |
| Quantity               |                                         |   |
| Single Unit<br>Price   |                                         |   |
| Please                 | Computer                                |   |
| select the<br>best     | Vehicle AV                              |   |
| description<br>of your | N/A                                     |   |
| item:                  |                                         |   |

#### 3. Commodity Codes

There is a section for users to enter the Commodity Code. Users need to use the **search** field to search for the correct code.

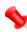

Note: Commodity Codes in buyLU are based on the item's manufacturer's Universal Product Code. These codes are not the same Commodity Codes which are used in Banner or Infor.

| Commodity | search |  |
|-----------|--------|--|
| Code      |        |  |
|           |        |  |

#### 4. Frequency of Item and Comments

Users are asked to specify if this item will be ordered frequently. Items that are ordered frequently will be researched to determine if this supplier should be added to either the Hosted Suppliers or the Punchout Suppliers.

Users add comments to support the justification of the purchase.

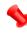

Note: Comments added to forms or orders in buyLU are also visible to our vendors. Please keep this in mind and remember to keep comments professional and courteous.

| Will this be<br>a<br>frequently<br>ordered<br>item? | © No<br>◎ Yes             |                       |
|-----------------------------------------------------|---------------------------|-----------------------|
| Comments:                                           |                           |                       |
|                                                     | 1000 characters remaining | at!<br>expand   clear |

#### 5. Contracts

If the purchase is already associated with a current contract then the user would choose "yes."

| Is there a     | Please select 💌 |
|----------------|-----------------|
| contract       | Please select   |
| associated     | No              |
| with this      | Yes             |
| purchase?      |                 |
| If yes, attach | contract        |

#### 6. Attachments

Users attach required documents directly to the form by using the Add Attachments button. The attached documents will travel with the requisition with the approval process.

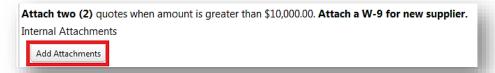

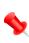

Note: Users no longer send emails to Procurement with attachments. Required documents are attached directly to the order.

#### 7. Completing the Form

Users complete the form by utilizing one of the Available Actions in the upper right corner of the form. Users choose one of the following:

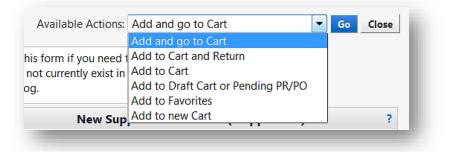

• Add and go to Cart: The item will be added to the cart. Use this option if only one item is ordered.

- Add to Cart and Return: The form will be added to the cart and the user will be returned to the form. This option is used if there is more than one item to be purchased from this vendor.
- Add to Cart: The item will be added to a cart that is currently in use.
- Add to Draft Cart or Pending PR/PO
- Add to Favorites: Use this if you will need to use the same vendor again.
- Add to a new Cart

#### VI. Product Searches

Locating products in buyLU can be achieved in several ways. The user can either search in a Hosted Supplier catalog from the home screen, or click on a Punch-out Supplier to be taken to that supplier's website.

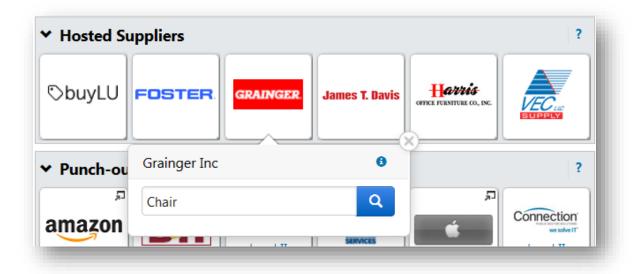

You can also search directly from the buyLU home screen. Enter the name of the item for which you are searching and press the "search" key.

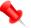

NOTE: You can also search by part number.

| Search   | Everything | ▼ Chair                 |             |              |                    | Advanced Search |
|----------|------------|-------------------------|-------------|--------------|--------------------|-----------------|
| Shortcut |            |                         |             | Browse       |                    |                 |
| Favorite | es Forms   | Non-Catalog Requisition | Quick Order | Suppliers Ca | tegories Contracts |                 |
|          |            |                         |             |              |                    |                 |

The search returns results from each vendor that contains that product information; also the number of results. Preferred vendors would come to the top of this list. Notice the Refine and Filter Search box on the left. Here you can see a summary of your item By Supplier, By Category, By Packaging UOM (unit of measure). Use the Add Keywords feature to further refine your search. Each result in this section is an active link.

| op 🦷 Shop 🗦 Shopping 🗦 Shopping                                                                     | Home  Product Search - All                                                                                                    |                                                                                                    |                                                                                                    |                                                                                    | 19 Lo                                                                                             |
|----------------------------------------------------------------------------------------------------|----------------------------------------------------------------------------------------------------|----------------------------------------------------------------------------------------------------|----------------------------------------------------------------------------------------------------|------------------------------------------------------------------------------------|---------------------------------------------------------------------------------------------------|
|                                                                                                    |                                                                                                    |                                                                                                    |                                                                                                    |                                                                                    |                                                                                                   |
| cuments                                                                                             | Advanc                                                                                                    | ced Search Everything                                                                                                    |                                                                                                    | simple search                                                                      |                                                                                                   |
|                                                                                                    |                                                                                                    |                                                                                                    |                                                                                                    |                                                                                    |                                                                                                   |
| ntracts                                                                                             | Find R                                                                                                    | Results That Have:                                                                                                    |                                                                                                    |                                                                                    |                                                                                                   |
| gounts<br>yable                                                                                     | All o                                                                                                    | of These Words Chair                                                                                                    | Supplier                                                                                                    |                                                                                    |                                                                                                   |
| yable                                                                                               | Part                                                                                                    | t Number (SKU)                                                                                                    | Manufacturer Name                                                                                                    |                                                                                    |                                                                                                   |
| ppliers                                                                                             |                                                                                                    |                                                                                                    |                                                                                                    |                                                                                    |                                                                                                   |
|                                                                                                    | Other                                                                                                    | r Options                                                                                                    |                                                                                                    |                                                                                    |                                                                                                   |
| porting                                                                                             | Exac                                                                                                    | ct Phrase                                                                                                    | Exclude Words                                                                                                    |                                                                                    |                                                                                                   |
|                                                                                                    | Any                                                                                                    | of These Words                                                                                                    |                                                                                                    |                                                                                    |                                                                                                   |
|                                                                                                    |                                                                                                    | 5.0                                                                                                    | Arch Hide Advanced Search or                                                                                                    | n search results                                                                   |                                                                                                   |
|                                                                                                    |                                                                                                    |                                                                                                    |                                                                                                    |                                                                                    |                                                                                                   |
|                                                                                                    |                                                                                                    |                                                                                                    |                                                                                                    |                                                                                    |                                                                                                   |
|                                                                                                    |                                                                                                    | Go to: simple search   favorites   forms   Non-Catalog Requis                                                                                                    |                                                                                                    |                                                                                    |                                                                                                   |
|                                                                                                    | ·                                                                                                    | Go to: simple search   favorites   forms   Non-Catalog Requis                                                                                                    |                                                                                                    |                                                                                    |                                                                                                   |
|                                                                                                    |                                                                                                    | Go to: simple search   favorites   forms   Non-Catalog Requis                                                                                                    | sition   quick order Browse: suppliers   categories                                                                                                    | contracts                                                                          | esults What does "+" mean? <u>Compare Selecte</u>                                                 |
| Add Keywords                                                                                        | ? Results Per Page 20                                                                                                    | Go to: simple search   favorites   forms   Non-Catalog Require<br>Results for: Ev                                                                                                    | sition   quick order Browse: suppliers   categories                                                                                                    | contracts                                                                          | esults What does "+" mean? Compare Selecte                                                        |
| Add Keywords                                                                                        | ? Results Per Page 20                                                                                                    | Go te: simple search   favorites   forms   Non-Catalog Require<br>Results for: Ev<br>10<br>ITRA-ERGO DESK CHAIR W/LG BKDeluxe Erg                                                                                                    | stion   quick order Browse: suppliers   categories  <br>verything : Chair<br>Sort by: Best Match<br>gonomic Desk Height ChairWith polisi                                                                                                    | contracts<br>Showing 1 - 20 of 4000+ R                                             |                                                                                                   |
| Add Keywords                                                                                        | ? Results Per Page 20                                                                                                    | Ge te: simple search [ favorites ] forms ] Non-Catalog Regular<br>Results for: Ev<br>0 •<br>TRA-EGGO DESK CHAIR W/LG BKDeluxe Erg<br>sters pineumatic seat height adj 43.18 to 55.5                                                                                                    | ation   quick order Browse: suppliers   categories  <br>errything : Chair<br>Sort by: Best Match •<br>gonomic Desk Height ChairWith polisi<br>Besm black twilts back with back                                                                                                    | contracts<br>Showing 1 - 20 of 4000+ R<br>hed aluminum base<br>tilt and height adj | Page 1 • of 200 •     881.32 US     1UNIT, E.                                                     |
|                                                                                                    | ? Results Per Page 20<br>no image<br>available<br>chr                                                                                                    | Go te: simple search [ favorite: ] forms ] Non-Catalog Require<br>Results for: EV<br>0 •<br>UTRA-ERGO DESK CHAIR W/LG BKDeluxe Erg<br>sters preumatic seat height adj 43.18 to 55.6<br>rome finish. Saddle-shaped waterfall front s                                                                                                    | ation   guick order Browse: suppliers   categories  <br>verything : Chair<br>Sort by: Best Match<br>gonomic Desk Height ChairWith polisi<br>88cm black vimy Jeact<br>Back vimy Jeact Vacka with Back<br>et 53.33W486 i from VWR Funding, Inc.                                                                                                    | contracts<br>Showing 1 - 20 of 4000+ R<br>hed aluminum base<br>tilt and height adj | € Page 1 ▼ of 200 ■<br>881.32 ∪S<br>10/NT, E<br>1 Add to Cart ▼                                   |
| Filter Results                                                                                      | ? Results Per Page 20<br>Go Du no image UL<br>aveilable cha<br>?                                                                                                    | Go te: simple search [ favorites [ forms ] Non-Catalog Requise<br>Results for: Ev<br>TRA-ERGO DESK CHAIR W/LG BKDeluxe Erg<br>sters pneumatic seat height adj 43.18 to 55.5<br>rorme finish. Saddle-shaped waterfall front s<br>BE-AMPJ<br>Ber Number                                                                                        | ation   quick order Browse: suppliers   categories  <br>errything : Chair<br>Sort by: Best Match •<br>gonomic Desk Height ChairWith polisi<br>Besm black twilts back with back                                                                                                    | contracts<br>Showing 1 - 20 of 4000+ R<br>hed aluminum base<br>tilt and height adj | Page 1 • of 200 •     881.32 US     1UNIT, E.                                                     |
| Filter Results<br>Where are my counts?                                                              | ? Results Per Page 20<br>Go Du no image UL<br>aveilable cha<br>?                                                                                                    | Go te: simple search [ favorites [ forms ] Non-Catalog Requise<br>Results for: Ev<br>TRA-ERGO DESK CHAIR W/LG BKDeluxe Erg<br>sters pneumatic seat height adj 43.18 to 55.5<br>rorme finish. Saddle-shaped waterfall front s<br>BE-AMPJ<br>Ber Number                                                                                        | Allow and the second second se | contracts<br>Showing 1 - 20 of 4000+ R<br>hed aluminum base<br>tilt and height adj | € Page 1 ▼ of 200 ■<br>881.32 ∪S<br>10/NT, E<br>1 Add to Cart ▼                                   |
| Filter Results<br>Where are my counts?<br>By Product Flag                                           | Results Per Page 22     no image     zvatable     r                                                                                                    | Go te: simple search [ favorites [ forms ] Non-Catalog Requise<br>Results for: Ev<br>TRA-ERGO DESK CHAIR W/LG BKDeluxe Erg<br>sters pneumatic seat height adj 43.18 to 55.5<br>rorme finish. Saddle-shaped waterfall front s<br>BE-AMPJ<br>Ber Number                                                                                        | Attan   quick order Browse: suppliers   categories  <br>Sort by: Best Match<br>Jonomic Desk Height ChairWith polisi<br>Bescn black vinyl seat/back with back<br>Bescn black vinyl seat/back with back<br>teat 53.3Wx48, from VWR Funding, Inc.<br>1727RC (EA)<br>RRC684 - (BIOFIT ENGINEERED SEATING)                                                                                                    | contracts<br>Showing 1 - 20 of 4000+ R<br>hed aluminum base<br>tilt and height adj | € Page 1 ▼ of 200 ■<br>881.32 ∪S<br>10/NT, E<br>1 Add to Cart ▼                                   |
| Filter Results<br>Where are my counts?<br>By Product Flag<br>Green &                                | ?<br>Go<br>?<br>?<br>?                                                                                                    | Go te: simple search [ favorites ] forms ] Non-Catalog Regular<br>Results for: EV<br>UTRA-ERGO DESK CHAIR W/LG BKDeluxe Erg<br>sters pneumatic seat height adj 43.18 to 55.5<br>rome finish. Saddle-shaped waterfall front s<br>Part Number BE-AMP1<br>Manufacture Info<br>dustrial Chair 300 Ib. Platinum from Grainger<br>Part Number IB93 | Alton [ auk order ] Browne: suppliers [ autegories]<br>sort by: Best Match •<br>gonomic Desk Height ChairWith polse<br>Been black 'unpi seat/back with black<br>eart 53.3Wx48. from VWR Funding. Inc.<br>1722RC (EA)<br>Inc                                                                                                    | contracts<br>Showing 1 - 20 of 4000+ R<br>hed aluminum base<br>tilt and height adj | Page 1      of 200 i     881.32 us     1      IONTI, E     1      add favorite   compare          |
| Filter Results<br>Where are my counts?<br>By Product Flag<br>Green &<br>By Supplier                 | ?<br>Go<br>?<br>?<br>?                                                                                                    | Go te: single search [ favorites ] forms ] Non-Catalog Regist<br>Results for: EV<br>UTRA-ERGO DESK CHAIR W/LG BKDeluxe Erg<br>sters pneumatic seat height adj 43.18 to 55.5<br>rome finish. Saddle-shaped waterfall front s<br>Part Number BE-AMP<br>§<br>dustrial Chair 300 Ib. Platinum from Grainger<br>Part Number IP3                   | Attan   quick order Browse: suppliers   categories  <br>Sort by: Best Match<br>Jonomic Desk Height ChairWith polisi<br>Bescn black vinyl seat/back with back<br>Bescn black vinyl seat/back with back<br>teat 53.3Wx48, from VWR Funding, Inc.<br>1727RC (EA)<br>RRC684 - (BIOFIT ENGINEERED SEATING)                                                                                                    | contracts<br>Showing 1 - 20 of 4000+ R<br>hed aluminum base<br>tilt and height adj | e Page 1 v of 200 [ 88132 US 10NTF, E add favorite   compar Order from Supplier /                 |
| Filter Results<br>Where are my counts?<br>By Product Flag<br>Green &<br>By Supplier<br>Grainger Inc | ? Results Per Page 22<br>roimage UL<br>sveitable cas<br>roimage Julie<br>roimage Julie<br>r                     | Go te: simple search [ favorites ] forms ] Non-Catalog Regular<br>Results for: EV<br>UTRA-ERGO DESK CHAIR W/LG BKDeluxe Erg<br>sters pneumatic seat height adj 43.18 to 55.5<br>rome finish. Saddle-shaped waterfall front s<br>Part Number BE-AMP1<br>Manufacture Info<br>dustrial Chair 300 Ib. Platinum from Grainger<br>Part Number IB93 | Alton [ auk order ] Browse: suppliers [ autegories]<br>Sort by: Best Match •<br>gonomic Desk Height ChairWith polse<br>Besen black 'unpi seat/back with black<br>eart 53.3Wx48. from VWR Funding. Inc.<br>1722RC (EA)<br>Inc                                                                                                    | contracts<br>Showing 1 - 20 of 4000+ R<br>hed aluminum base<br>tilt and height adj | e Page 1 • 0200 B<br>881.32 US<br>1UNTL:<br>add favorite   compare<br>Order from Supplier r,<br>E |
| Filter Results<br>Where are my counts?<br>By Product Flag<br>Green &<br>By Supplier                 | ?<br>Results Per Page 22<br>ro image Cas<br>available cas<br>ro image for<br>ro image for<br>ro im | Go te: simple search [ favorites ] forms ] Non-Catalog Regular<br>Results for: EV<br>UTRA-ERGO DESK CHAIR W/LG BKDeluxe Erg<br>sters pneumatic seat height adj 43.18 to 55.5<br>rome finish. Saddle-shaped waterfall front s<br>Part Number BE-AMP1<br>Manufacture Info<br>dustrial Chair 300 Ib. Platinum from Grainger<br>Part Number IB93 | Alton [ auk order ] Browse: suppliers [ autegories]<br>Sort by: Best Match •<br>gonomic Desk Height ChairWith polse<br>Besen black 'unpi seat/back with black<br>eart 53.3Wx48. from VWR Funding. Inc.<br>1722RC (EA)<br>Inc                                                                                                    | contracts<br>Showing 1 - 20 of 4000+ R<br>hed aluminum base<br>tilt and height adj | e Page 1 • 0200 B<br>881.32 US<br>1UNTL:<br>add favorite   compare<br>Order from Supplier r,<br>E |

On the right side of the product list, the price displays along with packaging information. The quantity defaults to "1" and can be changed here before adding to the cart. If this is an item that is ordered frequently, you can click the "add favorite" link. If you have several items you want to compare between suppliers, click the "compare" link. The "compare" button will activate and a page will display for a side by side comparison of your product.

Once you determine the product you want to purchase, simply click the "Add to Cart" button. If the product you selected is from a punch-out supplier, instead of the "Add to Cart" button, you would click on the "Order from Supplier" link.

#### VII. Shopping Carts and Checkout

#### A. Shopping Cart Functions

#### 1. Creating a new cart

A cart is created when an item is added.

- Search for an item.
- Verify the quantity.
- Select option: "Add to Cart"

User has now created a Cart.

| ch - All        |                                    |                                                                                          | to gout                                                       |
|-----------------|------------------------------------|------------------------------------------------------------------------------------------|---------------------------------------------------------------|
|                 | Shop Everything                    | • Chair Go                                                                               | $\langle \rangle$                                             |
|                 | Go to: advanced search   favorites | forms   Non-Catalog Requisition   quick order Browse: suppliers   categories   contracts |                                                               |
|                 | Re                                 | sults for: Everything : Grainger Inc + Chair                                             |                                                               |
|                 |                                    | Showing 1 -                                                                              | - 20 of 4000+ Results What does "+" mean? Compare Selected: 0 |
| esults Per Page | 20 🔻                               | Sort by: Best Match                                                                      | I Page 1 ▼ of 200 ▶ ?                                         |
|                 | Industrial Chair 300 lb. Plati     | num from Grainger Inc                                                                    | Order from Supplier P                                         |
| -               | Part Number                        | 1RF93                                                                                    | EA                                                            |
| Pto             | Manufacturer Info                  | NF103263 - (LYON)                                                                        | add favorite   compare                                        |
| larger image    |                                    |                                                                                          |                                                               |
|                 | Industrial Chair 300 lb. Gold      | from Grainger Inc                                                                        | Order from Supplier व्र                                       |
| -               | Part Number                        | 1RF92                                                                                    | EA                                                            |
| A               | Manufacturer Info                  | NF103262 - (LYON)                                                                        | add favorite   compare                                        |
| larger image    |                                    |                                                                                          |                                                               |
|                 | Industrial Chair 300 lb. Silve     | r from Grainger Inc                                                                      | Order from Supplier A                                         |
| -               | Part Number                        | 1RF91                                                                                    | EA                                                            |
| A               | Manufacturer Info                  | NF103261 - (LYON)                                                                        | add favorite   compare                                        |
| larger image    |                                    |                                                                                          |                                                               |
|                 | E8680 Chair 300 lb. Black fro      | om Grainger Inc                                                                          | 295.43 USD                                                    |
| -               | Part Number                        | 1RL22                                                                                    | EA                                                            |
| *               | Manufacturer Info                  | 7500 - (BEVCO)                                                                           | 1 Add to Cart 🔻                                               |
| larger image    |                                    |                                                                                          | add favorite   compare                                        |

View your cart by clicking "**Shop**" on the slide out menu (on the left of the screen). Then click "**My Carts and Orders**", then "**Open My Active Shopping Cart**."

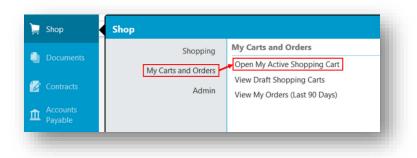

| Shopping Co                 | art for Tina Guilbert |
|-----------------------------|-----------------------|
| me this cart: 2016-11-11 tg | verble 02             |
|                             |                       |
|                             |                       |
|                             |                       |
| ve you made changes? Up     | date                  |
| , <u> </u>                  | date  nc more info    |
|                             |                       |

This will give you an opportunity to name your cart. **This is considered a best practice** as it will make it easier for you to search for a particular cart in the future.

#### 2. Adding items to the cart

Continue to search and add additional items to the cart.

| 20 🔻                          | Sort by: Best Match                        | ✓ Page 1 		 of 155 		 ?                        |
|-------------------------------|--------------------------------------------|------------------------------------------------|
| Desk from Harris Office Furni | ture Company Inc                           | <b>100.00</b> USD                              |
| Part Number                   | Test101                                    | EA                                             |
| Contract Number               | LIB2017-0093 more info<br>Dianne Test 1103 | 1     Add to Cart       add favorite   compare |
|                               |                                            | 1 item added, view cart.                       |

#### 3. Viewing the cart

View the cart anytime by clicking the cart icon at the top of the screen.

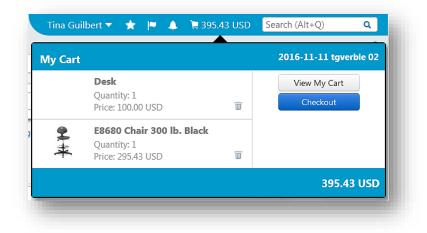

#### 4. Removing items in the cart

Remove items from your cart in several ways. You can remove an item by using the view cart option at the top of the screen and clicking the trashcan next to the item you want to delete.

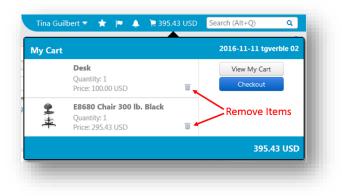

You can access your cart from the slide out menu (Shop / My Carts and Orders / Open My Active Shopping Cart). Click the box to the right of the item you wish to remove. Activate the dropdown menu next to "**Perform an action**", and choose "**Remove Selected Items**."

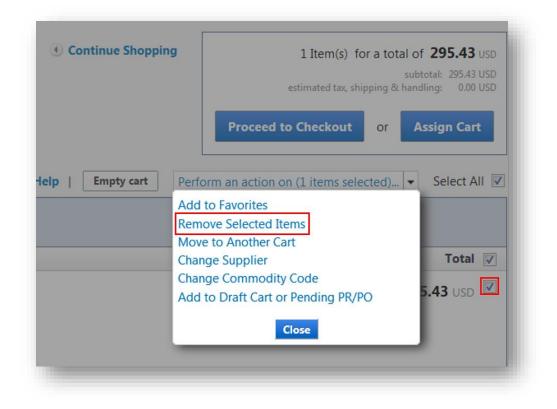

You can also remove an item by selecting the "**Remove**" button within the item in your cart.

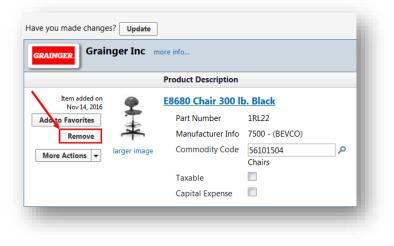

#### 5. Updating items in the cart

Access your cart via the "**Shop**" slide out menu, make changes and click "**Update**."

| ore info            |                                                                                                    |                                                                                                    |
|---------------------|----------------------------------------------------------------------------------------------------|----------------------------------------------------------------------------------------------------|
| Product Description |                                                                                                    |                                                                                                    |
| E8680 Chair 300 lb  | <mark>o. Black</mark>                                                                                      |                                                                                                    |
| Part Number         | 1RL22                                                                                                    |                                                                                                    |
| Manufacturer Info   | 7500 - (BEVCO)                                                                                             |                                                                                                    |
| Commodity Code      | 56101504                                                                                                   | Q                                                                                                    |
|                     | Chairs                                                                                                    |                                                                                                    |
| Taxable             |                                                                                                    |                                                                                                    |
| Capital Expense     |                                                                                                    |                                                                                                    |
|                     | Product Description<br>E8680 Chair 300 lk<br>Part Number<br>Manufacturer Info<br>Commodity Code<br>Taxable | Product Description         Black         Part Number       IRL22         Manufacturer Info       7500 - (BEVCO)         Commodity Code       56101504         Taxable       Image: Colspan="2">Image: Colspan="2">Image: Colspan="2" |

6. Copying previous carts to a cart Open the "Shop" slide out menu. Go to "My Carts and Orders" then "View My Orders (Last 90 Days)."

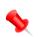

Note: Users are unable to copy carts from Punch-Out Suppliers. Doing so will cause an error and the cart will not move forward.

| Results Per Page | 20 🔻 |                             | Sort by: Best match    | •      |
|------------------|------|-----------------------------|------------------------|--------|
| Requisition      | No.  | Supplier(s)                 | Requisition Name       | Re     |
| 2 1677451 🖻      |      | Amazon.com Corporate Credit | 2016-10-03 tgverble 01 | Tina G |

Click on the Requisition Number.

**IMPORTANT:** When shoppers/requestors use the copy function to create a new cart from a requisition generated with the **old form**, it causes issues with processing; therefore, if a submitted Requisition contains an old form, the system will reject it and send an email stating: **"The following notes were attached to this requisition during the workflow process: Your requisition has been rejected because there is an updated version of the form you copied to your cart. In** 

**the Forms tab please complete the current version and resubmit.**" To submit your order, you will need to create a new requisition selecting the Non-Catalog Requisition or Form from the Forms tab.

Before submitting the requisition check the Approvals tab. If an Old Form is being used it will show.

| Show skipped steps  |        |                   |                             |                            |
|---------------------|--------|-------------------|-----------------------------|----------------------------|
| Orientation         |        | Horizontal        | ×                           |                            |
|                     | Old Fo | rm Version Return | Banner Budget Authorization | Financial Approval Level 4 |
| Submitted<br>Future |        | Future 🖚          | Future 😁                    | Future  view approvers     |

When the Requisition opens use the dropdown menu on the right side of the screen under "**Document Actions**" and choose "**Copy to New Cart**."

| equisition: 1677451     | Summary   | Document Actions 👻 History  | 2     |
|-------------------------|-----------|-----------------------------|-------|
| 16-10-03 tgverble 01    |           | Withdraw Entire Requisition | e All |
| itus: Pending           |           | Copy to New Cart            |       |
| cument Total: 46.27 USD | ☆ General | Add Comment                 |       |
| equisition 😪            |           | Add Notes to History        |       |
|                         | Status    | 2 Pending                   |       |
| Summary                 |           | Financial Approval Level 4  |       |
|                         | Submitted | 11/11/2016 1:04 PM          |       |

#### 7. Deleting a cart

Access the **"Shop**" slide out menu. Choose **"My Carts and Orders**", then **"View Draft Shopping Carts**."

Delete a cart by clicking the "**Delete**" button.

| Active Cart   | Shopping Cart Name     | Date Created | Cart Description | Total      | Delete |
|---------------|------------------------|--------------|------------------|------------|--------|
| -<br>-<br>    | 2016-11-11 tgverble 01 | 11/11/2016   |                  | 0.00 USD   | Delete |
| - <b>2</b> 77 | 2016-11-11 tgverble 02 | 11/11/2016   |                  | 295.43 USD | Delete |

#### B. Checking Out

#### 1. Assigning a cart

Each department has Requestors that their shoppers are required to send shopping carts to for approval. Shoppers should set the designated Requestors as profile values. This will allow them to select their Requestor from a drop down list rather than having to search each time and will eliminate the possibility of a cart being assigned inadvertently to the incorrect Requestor.

After finalizing the cart click on "Assign Cart."

Note: Users may assign a cart containing items without account numbers (if they are unsure of which account to use); however, all items must have complete FOAPALs in order for a cart to be submitted.

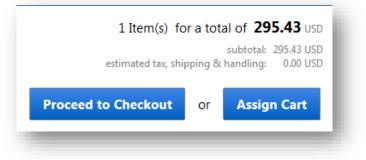

The box shown below will be displayed. Either choose an Assignee that you have previously designated in your profile or use the **"Search for and assignee"** feature.

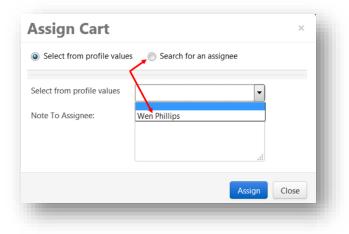

#### 2. Proceed to Checkout

If you are a "Requestor" then when the order is completed it is submitted by clicking the "**Proceed to Checkout**" button within the cart or the "**Checkout**" button from the cart dropdown.

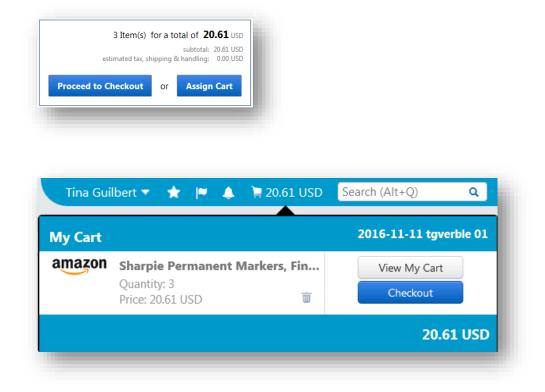

Review the "Header" for accuracy. The Header shows what department the cart is coming from. By editing each line item the Requestor has the option to choose the budget account for each item. This allows for one cart and multiple budget orders to take place thereby saving time.

Add the "Account" number by choosing the "**edit**" button to the right of **<u>each item</u>** in your cart.

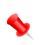

NOTE: Although the option to add the Account number is available under the FOAPAL section at the top of the screen it is important to add the Account <u>via each item in the cart</u>.

| Chart                                            | Index                               | Fund                  | Organization                       | Account                       | Program                        | Activity    | Activity Link                   | Location |                   | edit |
|--------------------------------------------------|-------------------------------------|-----------------------|------------------------------------|-------------------------------|--------------------------------|-------------|---------------------------------|----------|-------------------|------|
| U<br>.iberty University                          | 1H1005<br>Finance<br>Infrastructure | <b>111101</b><br>Test | H1005<br>Finance<br>Infrastructure | no value<br>Required<br>field | 60<br>Institutional<br>Support | no value    | All<br>Use any Activity<br>Code | no value |                   |      |
| Lines                                            |                                     |                       |                                    |                               |                                |             |                                 | Selected | I Line Item Actio | ns 🔻 |
| mazon.com (                                      | Corporate Cred                      | lit                   |                                    |                               |                                |             |                                 |          |                   |      |
| nore info<br>9 Purchasing 2<br>9 Box 530958, Atl | anta, GA 30353-09                   | 958 US                |                                    |                               |                                |             |                                 |          |                   |      |
| Product De                                       | escription                          |                       |                                    |                               | Catalog No                     | Size / Pack | aging Unit Price                | Quantity | Ext. Price        |      |
| L Sharpie Per<br>FOAPAL (same                    |                                     | Fine Point, Bl        | ack, 12-Count <del>()</del> -      | more info                     | B00006IFHD                     | EA          | 6.8                             | 7 3 EA   | 20.61 USD         |      |

Click on **"Select from all values... Clear selected value...**" under the **"Account**" column.

| Select from your code favor                          | ites 💌                                                         |                                  |                                 |                                                                        |                        |                        |                                   |                            |              |
|------------------------------------------------------|----------------------------------------------------------------|----------------------------------|---------------------------------|------------------------------------------------------------------------|------------------------|------------------------|-----------------------------------|----------------------------|--------------|
| Chart                                                | Index                                                          | Fund                             | Organization                    | Account                                                                | Program                | Activity               | Activity<br>Link                  | Location                   | add<br>split |
| Select from profile values<br>Select from all values | 1H1005<br>Select from profile values<br>Select from all values | 111101<br>Select from all values | H1005<br>Select from all values | no value<br>Select<br>from all<br>values<br>Clear<br>selected<br>value | Select from all values | Select from all values | All<br>Clear<br>selected<br>value |                            |              |
|                                                      |                                                                |                                  |                                 |                                                                        |                        |                        |                                   | recalculate / validate val | ues          |
|                                                      |                                                                |                                  | Save                            | Cancel                                                                 |                        |                        |                                   |                            |              |

The "Custom Field Search" window will appear. Click "Search."

| Custom F    | ield Search | ? |
|-------------|-------------|---|
| Value       |             |   |
| Description |             |   |
|             | Search      |   |

Select the correct account by clicking the "**select**" button to the right of the account number.

| + Click to filter search results | 2                                   | Close         |
|----------------------------------|-------------------------------------|---------------|
| Results Per Page 20              | Values Found 9                      | Page 1 of 1 ? |
| Value                            | <ul> <li>Description</li> </ul>     |               |
| 151001                           | Inventory Replenishment - Don't Use | select        |
| 711006                           | Honorariums                         | select        |
| 714004                           | Other Promotional Items             | select        |
| 731001                           | Instructional Supplies              | select        |
| 732001                           | Office Supplies                     | select        |
| 732003                           | Small Equipment & Furnishings       | select        |
| 769001                           | Donations                           | select        |
| 769002                           | Benevolence                         | select        |
| 791008                           | Equipment                           | select        |

<u>Asset Purchases</u> - Assets which exceed the capitalization threshold should be charged to one of the 791xxx accounts. Those that are under the threshold should be charged to 732003 (Small Equipment & Furnishings). The threshold for all assets is \$2500 with the exception of computers which have a capitalization threshold of \$5000. (see attachment 1 – Assets)

Once the "Account" number has populated, click "Save."

| FOAPAL                                                    |                                                                |                                  |                                 |                                                                      |                              |                        |                                   |                              | ? X          |
|-----------------------------------------------------------|----------------------------------------------------------------|----------------------------------|---------------------------------|----------------------------------------------------------------------|------------------------------|------------------------|-----------------------------------|------------------------------|--------------|
| Select from your code favor                               | ites 👻                                                         |                                  |                                 |                                                                      |                              |                        |                                   |                              |              |
| Chart                                                     | Index                                                          | Fund                             | Organization                    | Account                                                              | Program                      | Activity               | Activity<br>Link                  | Location                     | add<br>split |
| U<br>Select from profile values<br>Select from all values | 1H1005<br>Select from profile values<br>Select from all values | 111101<br>Select from all values | H1005<br>Select from all values | 732001<br>Select<br>from all<br>values<br>Clear<br>selected<br>value | 60<br>Select from all values | Select from all values | All<br>Clear<br>selected<br>value |                              | ]            |
|                                                           |                                                                |                                  | Save                            | Cancel                                                               |                              |                        |                                   | recalculate / validate value | s            |

#### C. Discounts

Discounts can be applied on both line level and the supplier level (applying a discount to all products from a specific supplier). A discount can be an amount or a percentage. Discounts are added in the cart before checking out. *Important Note: This feature is used for applying MANUAL discounts.* 

While there is an option to include a discount code, there is no validation of that code and discounts are not calculated by the application. The shopper is required to enter all of the details.

#### 1. Line-level Discount:

To add discount for a line in simple cart, locate the More Actions dropdown button. Click the button and select Add Discount.

|       |                                          |                                                                                       |                                       | Quantity                  | Total      |
|-------|------------------------------------------|---------------------------------------------------------------------------------------|---------------------------------------|---------------------------|------------|
|       | xecutive Chair wit<br>roduct Description | h Arms, High Back, Black Frame, Fabric, Select Upholstery: Click on<br>n for options. | 258.00 USD<br>EA<br>change price      | 2<br>Shipping<br>Handling | 516.00 USD |
|       | Part Number                              | HON2091-F                                                                             | Update                                | _                         |            |
| image | Manufacturer Info                        | HVL2091 - (HON)                                                                       | More Actions 🔻                        |                           |            |
|       | Contract                                 | LIB2017-0093  more info Dianne Test 1103 change                                       | Move to Another<br>Add to Draft Cart  |                           | R/PO       |
|       | Commodity Code                           | 56101504 P<br>Chairs                                                                  | Add to PO Revisio                     | -                         |            |
|       | Capital Expense                          |                                                                                       | Line Item History<br>Add to Favorites |                           |            |

A new window displays showing the supplier name, the discounted line(s) and the price subtotal for the discounted item(s). Fill in the following fields:

| Supplier            |                       |
|---------------------|-----------------------|
| Applies to Line(s)  |                       |
| Applied to Subtotal | 516.00 USD            |
| Pricing Code        |                       |
| Discount *          | Percentage     Amount |
|                     | ₩ %                   |
|                     | Preview Calculations  |
|                     |                       |
|                     |                       |
|                     |                       |
|                     |                       |

a) <u>Pricing Code</u> (optional) - If there's a code associated with the discount, enter it in this field. *Important Note: This field is optional and is not used to calculate the discount, which is done manually in the following fields.* 

- b) <u>Discount</u> (required) Click the appropriate radio button to determine if the discount will be based on a percentage or amount.
  - Percentage Select this option and enter a value in the field to apply a percentage discount.
  - Amount Select this option and enter a value in the field to apply an amount discount.
- c) <u>Preview Calculations</u> Select this link to see a preview of the discount before applying it.
- d) <u>Apply</u> (required) Click this button to apply the discount.

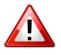

*IMPORTANT! – Discounts cannot be applied to a zero dollar line.* When applying the discount delete it from any line with a zero dollar amount.

#### 2. Supplier-level Discount:

To add a supplier-level discount locate the supplier group and click the "Add Discount" button in the supplier group header.

| ris Offic | ce Furniture more in | fo                                                 |                  |                  |                  |                    |                        | Add Discount         |
|-----------|----------------------|----------------------------------------------------|------------------|------------------|------------------|--------------------|------------------------|----------------------|
|           | Product Description  |                                                    |                  |                  |                  | Unit Price         | Quantity               | Total                |
|           |                      | th Arms, High Back, B                              | Black Frame, Fab | ric, Select Upho | lstery: Click on | 258.00 USD         | 2                      | 516.00 USD           |
|           | Product Descriptio   | n for options.                                     |                  |                  |                  | EA<br>change price | Shipping<br>Handling   | 0.00 USD<br>0.00 USD |
| 1         | Part Number          | HON2091-F                                          |                  |                  |                  | Update             | . In the second second | 0.00 0.00            |
| ger image | Manufacturer Info    | HVL2091 - (HON)                                    |                  |                  |                  | More Actions 🔻     |                        |                      |
|           | Contract             | LIB2017-0093  more infi<br>Dianne Test 1103 change | o                |                  |                  |                    |                        |                      |
|           | Commodity Code       | 56101504<br>Chairs                                 | م                |                  |                  |                    |                        |                      |
|           | Capital Expense      |                                                    |                  |                  |                  |                    |                        |                      |

- a) A new window displays showing the supplier name, the discounted line(s) and the price subtotal for the discounted item(s). <u>Pricing Code</u> (optional) If there's a code associated with the discount, enter it in this field. *Important Note: This field is optional and is not used to calculate the discount, which is done manually in the following fields.*
- b) <u>Discount</u> (required) Click the appropriate radio button to determine if the discount will be based on a percentage or

amount.

- Percentage For supplier-level discounts, the percentage applies to each item. For example, if you apply a 50% discount, each item will be discounted 50%.
- Amount For supplier-level discounts, the amount is divided among all items and is weighted based on the cost of the item. The discounts for each item add up to the total discount amount. You are able to adjust the amount of the discount per line. To do so, click the More Actions button and select Edit Discount. Important Note: The discounts per line item must add up to the total discount amount for the supplier. You will get an error if you attempt to submit a cart or document with mismatched amounts.
- c) <u>Preview Calculations</u> Select this link to see a preview of the discount before applying it.
- d) <u>Apply</u> (required) Click this button to apply the discount.

#### D. Requisition Final Review

Once the FOAPAL is added to the item(s) in the cart the requisition is ready to be submitted; however, best practice is to review each of the options on the summary page.

- **1. Links:** There are links in blue at the top right of the requisition review screen.
  - **Document Actions:** This link contains a dropdown menu that allows the user to copy all of the items to a new cart or to add a comment to the requisition.

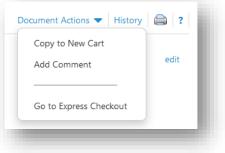

• **History:** This link will open a new window which reveals all of the changes that have been made to the document. The data can be filtered or exported to a CSV file.

|                   |       |                   |               |                   |         | ?        | ers         | 🗆 Filt     |
|-------------------|-------|-------------------|---------------|-------------------|---------|----------|-------------|------------|
|                   |       |                   |               |                   |         |          | te          | Start da   |
|                   |       |                   |               |                   |         |          |             | End date   |
|                   |       |                   |               |                   |         | ~        |             | Action     |
| Export CSV        |       |                   |               |                   |         |          | Apply       |            |
|                   |       |                   |               |                   |         |          |             |            |
| 🔳 Page 1 of 1 📐 ? |       | 8                 | ords found:   | Rec               |         | ~        | Per Page 20 | Results    |
|                   | То    | From              | Field<br>Name | Action 🗠          | Step(s) | User 🗠   | Date/Time▼  | Line<br>No |
| Note              |       |                   |               |                   |         | Tina     | 7/3/2017    | Line 1     |
| Note              | empty | Product<br>search | 2NU70         | New Line<br>added |         | Guilbert | 3:45 PM     |            |

• **Print:** Will allow the user to print whichever page in the requisition is desired.

#### 2. General:

- Edit: Clicking the Edit link will open a new window. This window will allow the user to:
  - a) Edit the Cart name and add a Description
  - b) Select a different "Shopper"
  - c) Enter any associated PO numbers
  - d) Request an NSF override
  - e) Enter the reason for the NSF request
  - f) Enter the Transaction Date (The date that the check is needed). *This field is required*.

| General                             |                                   |
|-------------------------------------|-----------------------------------|
| Cart Name                           | 2017-10-23 tgverble 01            |
| Description                         |                                   |
| Business Unit                       | Financial Planning (MBU000H40)    |
| Home Department                     | Finance Infrastructure (ID0527)   |
| Requester                           | Tina Guilbert                     |
| Shopper                             | b Select a different user         |
| Associated POs                      | (c)                               |
| Include justification for NSF order |                                   |
| Reason for NSF request              | (e)                               |
| Transaction Date                    | f<br>mm/dd/yyyy<br>Required field |
|                                     |                                   |
|                                     | Save Cancel                       |

• Lines: In the center of the page the user can view all of the lines in the requisition. The link on the right side of the page, Selected Line

Item Actions, contains a dropdown menu. Users have the option to select a line item by checking the box to the right of the item and choosing an option from this menu. Options include:

- a) Add to Favorites
- b) Remove Selected Items
- c) Remove All Items
- d) Move to Another Cart
- e) Add to Draft Cart or Pending PR/PO

|       |      | Ext. Price |   |
|-------|------|------------|---|
| 91.60 | 2 EA | 183.20 USD |   |
|       |      |            | - |

- f) Line Item History
- g) Change Commodity Code
- h) Requires Sourcing
- i) Remove Requires Sourcing

### 3. Shipping

There are several options the user has when reviewing the Shipping summary.

• **Ship To:** Users can edit the shipping address. Note: Be certain that things from the warehouse are not shipping to 12<sup>th</sup> Street (which is the warehouse).

| Ship To          |                                                                                                    | edit |
|------------------|----------------------------------------------------------------------------------------------------|------|
| Shipping address | Attn: John Doe<br>MSC Code 710706<br>1971 University Blvd<br>Liberty Univ Post Office<br>Lynchburg, VA 24515<br>United States |      |

• **Delivery Options:** Here users

can choose to Expedite the order, choose how they wish to have the order shipped, and request a delivery date.

| Expedite                |                           |
|-------------------------|---------------------------|
| Ship Via                | Best Carrier-Best Way 🗸 🗸 |
| Requested Delivery Date |                           |
|                         | mm/dd/yyyy                |
|                         |                           |
|                         | Save Cancel               |

#### 4. Billing

The billing section has the **Bill To** address and **Billing Options**.

| Bill To          |                                                                                                    |
|------------------|----------------------------------------------------------------------------------------------------|
| Biii 10          |                                                                                                    |
| Billing address  | MSC 710305 Liberty Univ Accounts Payable<br>1971 University Blvd<br>Lynchburg, VA 24515<br>United States |
| Billing Options  |                                                                                                    |
| Transaction Date | 6/28/2017                                                                                                |

• **Bill To**: This address is defaulted to Accounts Payable and should not be edited.

### 5. FOAPAL

This section gives the user the opportunity to review the FOAPAL for accuracy and edit it if needed.

## 6. Internal Information

Clicking the **edit** link at the top right of this section allows the user to add a note to the request. This note is not visible to external entities (e.g. suppliers).

Clicking the **Add Attachments** button allows the user to upload files from his or her computer, or add web page links (URLs) to the request.

#### 7. Payment Information

Clicking the **edit** link at the top right of this section allows the user to add **Payment Methods** and **Payment Instructions** to the request.

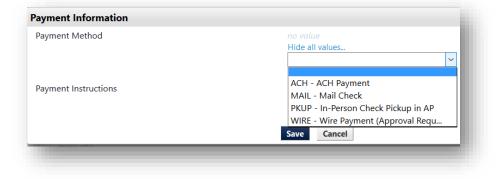

#### 8. Prepaid/Deposit Information

If there has been advanced payments for this requisition the information relating to that payment should be entered here.

| Prepaid/Deposit Information         |  |
|-------------------------------------|--|
| PO - Partial Paid in Advance        |  |
| PO - Full Paid in Advance           |  |
| PO - Partial Paid in Advance Amount |  |
| Pay Date (MM/DD/YYYY)               |  |
| Payment Instructions                |  |

#### 9. External Notes and Attachments

This section contains external notes and attachments that are visible outside of the application (e.g. suppliers). Enter additional information that is pertinent to supplier to assist in the processing of your order.

#### 10. Supplier Information

Clicking the **edit** link at the top right of this section allows the user to enter any special account codes that need to be sent with the order.

| upplier only fields |                | ? X |
|---------------------|----------------|-----|
| Contract            | no value       |     |
| PO Number           | To Be Assigned |     |
| Account Code        |                |     |
|                     | Save Cancel    |     |

#### 11. Taxes, Shipping & Handling

Clicking the **Edit taxes, shipping and handling for all line items in this group...** link will open up a window which allows the user to override the default shipping and handling charges.

| Edit tax, shipping and handling |                                                                                        | ? X      |
|---------------------------------|----------------------------------------------------------------------------------------|----------|
| Shipping                        | use default $\ \!\!\!\!\!\!\!\!\!\!\!\!\!\!\!\!\!\!\!\!\!\!\!\!\!\!\!\!\!\!\!\!\!\!\!$ |          |
|                                 | per line                                                                               | 0 %      |
|                                 | per PO                                                                                 | 0.00 USD |
| Handling                        | use default $$                                                                         |          |
|                                 | per line                                                                               | 0 %      |
|                                 | per PO                                                                                 | 0.00 USD |
|                                 | Save Cancel                                                                            |          |

#### 12. Final Review

This is a summary of all of the previous sections, and is an opportunity for the user to look at the entire requisition once more.

#### 13. Req Approvals

For Requisitions that are subject to approval, the approval chain can be previewed by going to the PR Approvals page. The functions on this page include:

- Review graphical representation of approval chain for this requisition.
- View approvers assigned to workflow steps so that the user can send notes or call approver(s) in advance of requisition

#### 14. Comments

Utilize the Comments page to add details about a Requisition or to request information about a Requisition. Users can select who should be notified about the comment addition through an email notification. Internal attachments and URLs can also be added to requisitions through the comment functionality. The number of comments on a document is shown in ( ) on the Requisition tab.

In addition, comments that are added during the various actions listed below will also display on the comments tab:

- Approve (when approving on behalf of another approver)
- Reject entire PR (within workflow)

- Reject Line Item(s)
- Draft Cart Assignment
- Assign
- Unassign
- Forward
- Place on Hold
- Add note to history
- Expedite through workflow steps
- Unconsolidate a line item
- Bypass a workflow step
- Withdraw entire PR
- Withdraw line(s) on PR
- Return PR

#### 15. Attachment Overview

The Attachment Overview page shows a list of all of the attachments for this Requisition as well as a count of the total attachments on the page itself.

## 16. PO Preview

Once the PO has been assigned the user can view it in this section.

## E. Submit the Requisition

To submit a requisition click **"Submit Requisition**" at the top right of the screen.

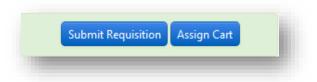

#### 1. Reviewing the cart workflow

The workflow process begins when a cart is submitted. Think of workflow is the path your cart will follow, depending on what is in the cart, if a form is being used, the funds and accounts being used, and the amount of money being spent. Workflow guides your cart to the appropriate approvers and ultimately releases it to the supplier. The goal of workflow is to make sure that all orders comply with State, Federal, and LU policies, as well as give budget authorities oversight into the funds they manage.

Workflow steps are either manual or automatic. An example of a manual workflow step is when a requisition stops for fund approval. A person, the fund approver, would have to approve or reject the requisition. An example of an automatic workflow step would be when the budget is checked against Banner or where the requisition is routed and a notification is sent.

You can review the workflow of a submitted requisition by accessing the **Shop** slide out menu. Then **"My Carts and Orders"** and **"View My Orders (Last 90 Days)**".

Find the Requisition that you wish to view and click on the Requisition Number.

| Requisition No. | Supplier(s)                 |
|-----------------|-----------------------------|
| 2 1677451 🗟     | Amazon.com Corporate Credit |
|                 |                             |

On the left of the screen click on "PR Approvals."

| Status:       | Pending<br>al: 46.27 USD |  |
|---------------|--------------------------|--|
| Document Tot  | al: 40.27 USD            |  |
| Requisition 👻 |                          |  |
| Summar        | y                        |  |
| General       |                          |  |
| Shipping      |                          |  |
| Billing       |                          |  |
| FOAPAL        |                          |  |
| Internal N    | lotes and Attach         |  |
| Payment       | Information              |  |
| Prepaid/[     | Deposit Information      |  |
| External N    | Notes and Attach         |  |
| Supplier I    | Information              |  |
| Taxes, Shi    | ipping & Handling        |  |
| Comments      |                          |  |
| Attachment    | t Overview               |  |
| PR Approva    | le                       |  |

You can see from the example below, the first stop for this requisition is for the **Banner Budget Authority**. The Banner Budget Authority is automatic. If a requisition does not pass the Banner check, it is returned to the Requestor and would be notified by a system generated email. The next step is the Fund Approval. Click on the "**view approvers**" link to see who will get notice of this requisition.

#### VIII. Change Orders

Once a Purchase Order is created, it becomes a binding contract with the vendor and it should not be changed. If the vendor requires the quantity or price to be changed, a new requisition should be created unless a prepayment has already been applied. The Change Order form is used to increase/decrease quantity and unit price as well as add commodity lines.

To complete a change order in buyLU, a Change Order Request needs to be completed. Change Order Requests should only be submitted for non-catalog orders.

#### A. Creating a Change Order

a) Select the "Forms" option on the buyLU "Home" screen.

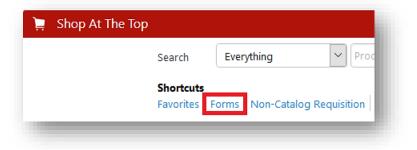

b) Select "Change Order Request"

|              |                       | - 1 |
|--------------|-----------------------|-----|
| I-9 of 9 Res | ults                  | - 1 |
|              |                       |     |
|              | Blanket Order Release |     |
|              | Blanket Order Request |     |
|              | Change Order Request  | _   |
|              |                       | - 1 |
|              |                       |     |

c) End users complete a form for *each* change to the purchase order. Instructions are included on the top of the form (see below).

|           | Instructions ?                                                                                                    |
|-----------|----------------------------------------------------------------------------------------------------|
| This form | is used to request a change to a current PO.                                                                                                    |
|           | he change results in <b>no change</b> in value or a <b>decrease</b> in value enter<br><b>o</b> in the unit price field.                           |
|           | he change results in an <b>increase</b> in value enter the <b>amount of the</b><br><b>rease only</b> (net change amount) in the unit price field. |
|           | equesting <b>multiple changes</b> select <b>"Add to Cart and Return"</b> from available actions drop-down list.                                   |

- d) Enter the PO number of the purchase order you wish to change.
- e) Enter the Vendor (when the vendor is selected press enter and the Fulfillment Address will populate).

| PO Number                                  | <mark>2013714</mark>                                                              |
|--------------------------------------------|-----------------------------------------------------------------------------------|
| Request Date                               |                                                                                   |
| Vendor                                     | Cheap Joe's Art Stuff more info<br>select different supplier                      |
| Fulfillment Address                        | PO Purchasing 1: (preferred)<br>374 Industrial Park Dr<br>Boone, NC 28607-3977 US |
| Supplier Phone                             | +1 800-227-2788                                                                   |
| Distribution                               |                                                                                   |
| The system will distribute purchase orders | using the method(s) indicated below:                                              |

f) In the next section enter the details of the changes that need to be made. The first section should be used to explain what adjustments need to be made including the total of the increase or decrease.

|                                                                  | Add a line item/Change a Line Item                     |  |
|------------------------------------------------------------------|--------------------------------------------------------|--|
| lease explain why this should not be<br>ubmitted as a new order. | Only 2 chairs are needed. Reducing line 2 by 3 chairs. |  |
|                                                                  |                                                        |  |

g) Next enter the Product Description

| Product Description | <mark>Chair</mark>       |                |
|---------------------|--------------------------|----------------|
|                     |                          |                |
|                     | 249 characters remaining | expand   clear |

- h) Enter the line number on the original PO that you wish to change. If you are adding a new line enter "New".
- i) The "Quantity" is the *new* quantity of the PO. In this example we originally ordered 4 chairs. We are reducing line 2 of the PO by 3 chairs; therefore, our new quantity is 1.

| Enter line number for change or "New" | 2 |  |
|---------------------------------------|---|--|
| Quantity                              | 2 |  |

- j) Unit Price:
  - If the change results in *no change* in the value enter *zero* in this field
  - If the change results in a *decrease* in the value enter *zero* in this field
  - If the change results in an *increase* in the value enter *only* the amount of the increase (*net change* amount).
- k) Using the down arrow indicate whether you want the Change Order sent to the supplier.
- Attach any supporting documentation using the "Add Attachments" button.

| Unit Price                                   | 0.00            |
|----------------------------------------------|-----------------|
| Do you want this Change Order distributed to | Please select 🗸 |
| the Supplier                                 | Please select   |
| Please Attach documentation below.           | No              |
| Internal Attachments                         | Yes             |
| Add Attachments                              |                 |

If you need to make multiple changes to a Purchase Order use the "Add to Cart and Return" option in the Available Actions drop down menu at the top right of the form, and click "Go".

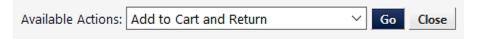

Once you have made all of the changes choose Add and Go to Cart.

# B. Submitting a Change Order

Complete all of the items just as if you are submitting a new requisition.

a) Make sure that the commodity code matches the existing PO.

| 2<br>2277 | <u>Chair</u> open form<br>Commodity Code | 56101504 |  |
|-----------|------------------------------------------|----------|--|
|           |                                          | Chairs   |  |

- b) Proceed to Checkout
- c) Make sure that the FOAPAL matches the existing PO.

| PL  | re info<br>urchasing 2       |                            |                        |                   |         |         |            |              |                 |                     |            |  |
|-----|------------------------------|----------------------------|------------------------|-------------------|---------|---------|------------|--------------|-----------------|---------------------|------------|--|
| 106 |                              | Rustburg, VA 245           | 88-3388 US             |                   |         |         | Catalog No | Size / Packa | ging Unit Price | Quantity            | Ext. Price |  |
| L   | Chair 📄                      | more info                  |                        |                   |         |         | 2          |              |                 | ) 1<br>Add discount | 0.00 USD   |  |
|     |                              |                            |                        |                   |         |         |            |              |                 |                     |            |  |
|     | FOAPAL<br>values ha<br>Chart | ve been overridde<br>Index | n for this lir<br>Fund | e<br>Organization | Account | Program | Activity   | Location     | Activity Link   | Location<br>Link    | edit       |  |

d) Submit the Requisition

# C. After Submission

The change order will stop in an Initial Review. The approver in this step will evaluate the change order request to determine if it should be processed.

Once the change order has completed financial approvals and the NSF check it will be ready for the buyer to process. The old requisition is rejected once the PO has been processed.

### IX. Receiving Goods and Services

Receiving in buyLU allows users to track the receipt goods and services. Cart owners and approvers can create receipt documents. As items are received the cart owner would generate an electronic receipt document. Receipts are automatically populated with purchase order data so the user can easily reference order information and only need to enter a minimal amount of new data.

There are two types of receipts that can be created: Quantity receipts and Cost receipts. Quantity receipts maintain a running total of goods received.

#### A. Reviewing Receipt Status

Document Search can be used to determine what orders have been placed and received. Either of the owners of the cart or the fund approver can create the receipts for that PO. If you can see the PO – then you are an owner on it.

Select the "**Documents**" icon on the slide out menu then "**Document Search**" submenu – "**Search Documents**".

| Documents | Documents       |                                    |
|-----------|-----------------|------------------------------------|
|           | Document Search | Document Search                    |
|           | Approvals       | Search Documents                   |
|           | Аррготав        | View Saved Searches                |
|           |                 | Download Export Files              |
|           |                 | Create and Manage Export Templates |
|           |                 | My Forms                           |

To view <u>all</u> of the PO's within your Fund/Org choose "**Purchase Orders**" from the search dropdown menu and click the "**Search**" button. All PO's will populate.

| Purc Requisitions on<br><sub>Pu</sub> Purchase Orders |                                                                      |   |
|-------------------------------------------------------|----------------------------------------------------------------------|---|
| Purchase Orders                                       |                                                                      |   |
| Purc Receipts                                         |                                                                      |   |
| Pa Form Requests                                      | 🔘 Any 🔘 Me 💿 Pick                                                    |   |
|                                                       |                                                                      | م |
| Owner                                                 |                                                                      | م |
| Prepared By                                           |                                                                      | م |
| Approved By                                           |                                                                      | م |
| Date                                                  | Creation Date (System)   All Dates                                   |   |
| Total Amount                                          | · · · · · · · · · · · · · · · · · · ·                                |   |
| Supplier                                              |                                                                      | ٩ |
| Department                                            |                                                                      | م |
| Business Unit                                         |                                                                      | م |
|                                                       |                                                                      |   |
| Item/Product Information                              |                                                                      |   |
| Catalog Number(SKU)                                   |                                                                      |   |
| Product Description                                   |                                                                      | م |
| Commodity Code                                        |                                                                      |   |
| Form Name                                             |                                                                      |   |
| Form Type                                             |                                                                      |   |
| Product Flags                                         | 🔲 🛱 Controlled substance 🗌 🛃 Energy Star                             |   |
|                                                       | □ ▲ Green □ ◆ Hazardous material<br>□ ● Rad Minor □ ❸ Radioactive    |   |
|                                                       |                                                                      |   |
| Go to: simple sea                                     | arch   my requisitions   my purchase orders   my invoices   my forms |   |

To view only your PO's click on "My Purchase Orders".

| Search | Requisitions | ▼                              | All Dates                                                  | ▼ Go |
|--------|--------------|--------------------------------|------------------------------------------------------------|------|
|        |              | Enter search terms such as     | document numbers, suppliers, and product information.      |      |
|        |              | Go to: advanced search   my re | requisitions   my purchase orders   my invoices   my forms |      |

| Results Per Page 20 🔻 | ]            |                    | Sort by: Best match | •             |                 |                   | 🖪 Page 1 of 1 膨 |
|-----------------------|--------------|--------------------|---------------------|---------------|-----------------|-------------------|-----------------|
| PO No                 | Supplier     | Creation Date/Time | Requisition No.     | Requisitioner | Supplier Status | Settlement Status | PO Total        |
| 🗸 P0114254 🖻          | Grainger Inc | 1/3/2017 2:04 PM   | 1739785             | Tina Guilbert | Sent            | No Matches        | 35.24 USD       |

All PO's created by the user will display, notice the Settlement Status column.

A list of the purchase orders meeting the search criteria display. The Settlement Status options related to receiving are listed below:

- Receipt Required indicates a receipt is required for the order.
- Partially Received indicates that part of the quantity of the order has been received
- Fully Received indicates that the same quantity ordered has been received.
- Over Received indicates that more items were received than originally requested.

#### B. Creating a Receipt

In many cases all the goods requested are received in an order. Occasionally you may have multiple receipts for a single purchase order when some items ordered are on backorder or came later.

Access the PO that is associated with the goods being received. Open the purchase order by clicking the PO number.

| Results Per Page 20 | •            |                    | Sort by: Best match | •             |                 |                   | 🔳 Page 1 of 1 | ۲ |
|---------------------|--------------|--------------------|---------------------|---------------|-----------------|-------------------|---------------|---|
| PO No               | Supplier     | Creation Date/Time | Requisition No.     | Requisitioner | Supplier Status | Settlement Status | PO Total      |   |
| 🗸 P0114254 🖎        | Grainger Inc | 1/3/2017 2:04 PM   | 1739785             | Tina Guilbert | Sent            | No Matches        | 35.24 USD     |   |

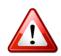

# IMPORTANT: Best practice is to access the PO from the buyLU

tool instead of the email notification. It is essential to check the "Settlement Status" of the PO before creating the receiving document.

- No Matches: None of the items on the PO have been received
- **Partially Received**: Some of the items on the PO have been received (look at the invoice to view the items that have been received).

| No Matches      |      |
|-----------------|------|
| Partially Rece  | ived |
| Partially Invoi | ced  |
| Partially Matc  | hed  |
| Fully Received  | ł    |
| No Matches      |      |

1/4/2017 1:43:45 PM

Grainger Inc

Receipt Create Date

Packing Slip No. Supplier Name

Carrier

Tracking No.

Attachments

Flexible Text Field

Flexible Text Field 2

Flexible Drop Down

Notes (1,000 Chars. Max)

• Fully Received: All items on the PO have been received.

# From the **Document Actions** dropdown menu, select **Create Quantity Receipt**.

Header Information

Receipt No

To Be Assigned

Location

Receipt Name 2017-01-04 tgverble 03

Receipt Date

Attn: Tina Guilbert MSC Code Green Hall

1971 University Blvd Liberty Univ Post Office

Lynchburg, VA 24515 United States

.

1/4/2017

mm/dd/yyyy RECEIPT ADDRESS

| Purchase Oi                |                        | Status                |          | Document Actions 🔻 Histor |
|----------------------------|------------------------|-----------------------|----------|---------------------------|
| P0114254 R                 | evision 0              |                       |          | Add Comment               |
| 1876101                    |                        |                       |          | Add Notes to History      |
| Supplier:                  | Grainger Inc           | ✓ General Information |          | Create Quantity Receipt   |
| Status:<br>Document Total: | Completed<br>35.24 USD | PO/Reference No.      | P0114254 | Print Fax Version         |

Enter the applicable Header Information including:

- Date Received
- Packing Slip No.
- Receipt Address (if incorrect)
- Delivery method and any notes

The receipt is automatically

populated with the

PO information, including the number of items to be received.

Source: Manual

Received by

Tina Guilbert (Administration)

DELIVERY

Attach/Link

Other

Indicate which items are received by utilizing the dropdown menu in the Line Status column.

If an item is NOT received, remove that line from the receipt. To remove a line from the receipt, click in the checkbox to the right of the line item. Go to the For Selected Lines action box and select **Remove Selected Items** and click **Go**. That line will be removed from the receipt being created.

| Previous Receipts | Quantity | Add to<br>Inventory | Line Status           | Actions          |  |
|-------------------|----------|---------------------|-----------------------|------------------|--|
|                   | 0        | ]                   | Received $\checkmark$ | Remove Line      |  |
|                   |          |                     |                       | Receive & Return |  |

Enter the Quantity received in the quantity text box. Add notes if applicable.

| ne Details      |             |                                                             |             |                 |                   |          |                     |                 |                      |        |
|-----------------|-------------|-------------------------------------------------------------|-------------|-----------------|-------------------|----------|---------------------|-----------------|----------------------|--------|
|                 |             |                                                             |             |                 |                   |          |                     |                 |                      | ?      |
| ihow Receipt De | etails      |                                                             |             |                 |                   |          | For                 | Selected Lines: | Remove Selected Item | s ~ Go |
| PO No.          | PO Line No. | Product Name                                                | Catalog No. | Qty/UOM ordered | Previous Receipts | Quantity | Add to<br>Inventory | Line Status     | Actions              |        |
| P0141243 🖨      | 1           | Sharpie Fine Point Permanent Markers, Black, 1/Dz (30001) 🕈 | 125328      | 1 DZ            |                   | 0        | 1                   | Received ~      | Remove Line          |        |
|                 |             |                                                             |             |                 |                   |          |                     |                 | Receive & Return     |        |

Click the **Save Updates** button. You are automatically brought to the top of the screen and click the **Complete** button.

The Receipt Number displays on the screen.

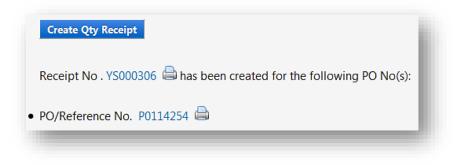

Now when you search for that PO again you will see in the Settlement Status that is PO is received.

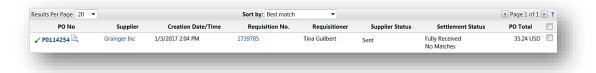

If there are remaining items on the PO that need to be received at a later date then create a new receipt for those items. When you do so remove the lines that were included in the first receipt by clicking the checkbox to select the lines; **Remove Selected Lines** and click **Go**.

Click **Save Updates** then **Complete** to create the receipt.

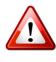

IMPORTANT: It is vital that the receiving process is done correctly in order for the invoice to be paid and the PO to close.

#### X. Encumbrances

The encumbrance process should be used when invoices will need to be paid to multiple vendors for the same thing. This process was developed to replace the Banner encumbrance process.

#### A. Creating an Encumbrance

• Select **Forms** from the buyLU shortcut menu on the Home page.

| New Shopping Das  | hboard D               | ashboard Actions 🗢           |
|-------------------|------------------------|------------------------------|
| 📜 Shop At The Top |                        |                              |
|                   | Search                 | Everything V Pro             |
|                   | Shortcuts<br>Favorites | orms Non-Catalog Requisition |

• Select Encumbrance Form

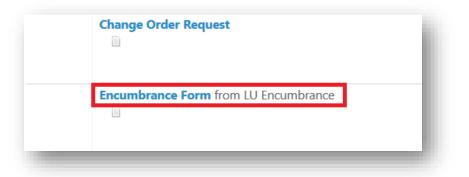

• Complete all of the fields in the form and select **Add and go to Cart** from the dropdown menu at the top right of the screen. Select **Go**.

| Encumbrance Form                      |                                                                         | Available Actions: Add and go to Cart | ✓ Go Close |      |
|---------------------------------------|-------------------------------------------------------------------------|---------------------------------------|------------|------|
| (                                     | >buyLU                                                                  |                                       |            |      |
|                                       | Vendor ?                                                                |                                       |            |      |
| Vendor                                | LU Encumbrance                                                          |                                       |            |      |
| Fulfillment Address                   | PO Purchasing 1:<br>1971 University Blvd<br>Lynchburg, VA 24515-0002 US |                                       |            |      |
|                                       | Encumbrance ?                                                           |                                       |            |      |
| Commodity<br>Code<br>Total<br>Dollars | search                                                                  |                                       |            |      |
| Description                           |                                                                         |                                       |            |      |
| 500 characters re                     |                                                                         |                                       |            |      |
|                                       |                                                                         |                                       | Total      | 0.00 |

- Proceed to Checkout or Assign Cart
- Complete the Requisition and submit. Once financial approvals have been recorded a Purchase Order is created using the LU Encumbrance as the vendor.

| 943993                                       |                |                       |                          |  |  |  |  |
|----------------------------------------------|----------------|-----------------------|--------------------------|--|--|--|--|
| Supplier:                                    | LU Encumbrance |                       |                          |  |  |  |  |
| Status: Completed Document Total: 500.00 USD |                | ✓ General Information |                          |  |  |  |  |
| /iew Related Docume                          | ents           | PO/Reference No.      | P0117941                 |  |  |  |  |
|                                              |                | Revision No.          | 0                        |  |  |  |  |
| Status                                       |                | Supplier Name         | LU Encumbrance more info |  |  |  |  |
|                                              | A              | Purchase Order Date   | 4/24/2017                |  |  |  |  |
| Purchase Order                               | >              | Total                 | 500.00                   |  |  |  |  |
|                                              |                | Owner Name            | Ann Alldredge            |  |  |  |  |
| Revisions                                    |                | Owner Phone           | +1 434-592-3044          |  |  |  |  |
|                                              |                | Owner Email           | amalldredge@liberty.edu  |  |  |  |  |
| PO Approvals                                 |                | Requisition Number    | 1837967 view   print     |  |  |  |  |

#### B. Requesting Payment against an Encumbrance

• Complete the buyLU Encumbrance Payment Template. This is a Microsoft Excel document. This document is located here.

| Fil |                          | Page Layout Forr              | nulas Data Re           | eview View ACROBAT                                                             | ♀ Tell me wha       | t you want to do.   | •                                      |                           | Guilbert, Tina |                                     |           |
|-----|--------------------------|-------------------------------|-------------------------|--------------------------------------------------------------------------------|---------------------|---------------------|----------------------------------------|---------------------------|----------------|-------------------------------------|-----------|
| st  | e Vopy *                 | I <u>U</u> •   ⊞ •   <u>∆</u> |                         | Merge & Center                                                                 |                     | Con<br>Form         | ditional Format a<br>natting ▼ Table ▼ | s Cell Insert<br>Styles * | Delete Format  | ∑ Auto<br>↓ Fill •<br><i>≹</i> Clea | ar * Filt |
|     | Clipboard %              | Font                          | 0                       | Alignment                                                                      | is Numb             | er G                | Styles                                 |                           | Cells          |                                     | Editing   |
| 7   | * I ×                    | √ <i>f</i> x Total            | Amount Due              |                                                                                |                     |                     |                                        |                           |                |                                     |           |
| al. | А                        | в                             | с                       | D                                                                              | E                   | F                   | G                                      | н                         | 1              | J.                                  | к         |
|     | Requestor Name           | -                             |                         | _                                                                              |                     |                     | -                                      |                           |                |                                     |           |
|     | Department               |                               |                         |                                                                                |                     |                     |                                        |                           |                |                                     |           |
|     | Email Address            |                               |                         |                                                                                |                     |                     |                                        |                           |                |                                     |           |
|     | Phone Number             |                               |                         |                                                                                |                     |                     |                                        |                           |                |                                     |           |
| ;   |                          |                               |                         |                                                                                |                     |                     |                                        |                           |                |                                     |           |
| 5   |                          |                               |                         |                                                                                |                     |                     |                                        |                           |                |                                     |           |
| ,   | Encumbrance PO<br>Number | Vendor Name                   | LU ID or W9<br>Attached | Description/Purpose<br>(Including Date of Service,<br>Hours, and Payment Rate) | Total Amount<br>Due | Payment Due<br>Date | Check Pick Up<br>or Mail               | Street Address            | City           | State                               | Zip Code  |
| 1   |                          |                               |                         |                                                                                |                     |                     |                                        |                           |                |                                     |           |
| 1   |                          |                               |                         |                                                                                |                     |                     |                                        |                           |                |                                     |           |
| )   |                          |                               |                         |                                                                                |                     |                     |                                        |                           |                |                                     |           |
| 1   |                          |                               |                         |                                                                                |                     |                     |                                        |                           |                |                                     |           |
| 2   |                          |                               |                         |                                                                                |                     |                     |                                        |                           |                |                                     |           |
| 3   |                          |                               |                         |                                                                                |                     |                     |                                        |                           |                |                                     |           |
| 4   |                          |                               |                         |                                                                                |                     |                     |                                        |                           |                |                                     |           |
| 5   |                          |                               |                         |                                                                                |                     |                     |                                        |                           |                |                                     |           |
| 5   |                          |                               |                         |                                                                                |                     |                     |                                        |                           |                |                                     |           |
| 7   |                          |                               |                         |                                                                                |                     |                     |                                        |                           |                |                                     |           |
| 3   |                          |                               |                         |                                                                                |                     |                     |                                        |                           |                |                                     |           |
| )   |                          |                               |                         |                                                                                |                     |                     |                                        |                           |                |                                     |           |

• Select Forms from the buyLU Home page.

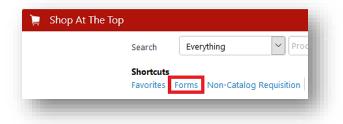

• Select Encumbrance Payment Request Form

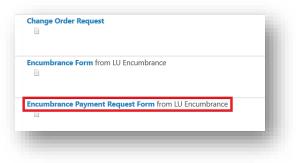

• Complete the form and attach the buyLU Encumbrance Payment Template. This will allow you to request checks for more than one individual.

*IMPORTANT: Use the same commodity code that was used on the original Encumbrance purchase order.* 

| Encumbrance Payment Reques          | t Form                                                                  | Available Actions: Add a | and go to Cart | ∼ Go |
|-------------------------------------|-------------------------------------------------------------------------|--------------------------|----------------|------|
|                                     | Vendor                                                                  | ?                        |                |      |
| Vendor                              | LU Encumbrance                                                          |                          |                |      |
| Fulfillment Address                 | PO Purchasing 1:<br>1971 University Blvd<br>Lynchburg, VA 24515-0002 US |                          |                |      |
|                                     | Encumbrance                                                             | ?                        |                |      |
| PO Encumbrance Number               |                                                                         |                          |                |      |
| Please use the same commodity co    | de provided on the original Encumbrance                                 | PO.                      |                |      |
| Commodity Code                      | sear                                                                    | ch                       |                |      |
| The Dollar amount should be the t   | otal on the attached spreadsheet.                                       |                          |                |      |
| Total Dollars                       |                                                                         |                          |                |      |
| Description                         |                                                                         |                          |                |      |
|                                     | 500 characters remaining                                                | expand   clear           |                |      |
| Please attach the required AP sprea | adsheet and any W-9's for New Suppliers.                                |                          |                |      |
| Internal Attachments                |                                                                         |                          |                |      |
| Add Attachments                     |                                                                         |                          |                |      |

• Select Add and go to Cart. Then select "Go".

| ncumbrance Payment Reques           | t rorm                                                                  | Available Actions Add and go to Cart |              |
|-------------------------------------|-------------------------------------------------------------------------|--------------------------------------|--------------|
|                                     |                                                                         |                                      | 2            |
|                                     | Vendor                                                                  | 3                                    |              |
| Vendor                              | LU Encumbrance                                                          |                                      |              |
| Fulfillment Address                 | PO Purchasing 1:<br>1971 University Blvd<br>Lynchburg, VA 24515-0002 US |                                      |              |
|                                     | Encumbrance                                                             | 2                                    |              |
| PO Encumbrance Number               | P0123177                                                                |                                      |              |
| Please use the same commodity cod   | le provided on the original Encumbrance PO.                             |                                      |              |
| Commodity Code                      | 91111901 search-                                                        |                                      |              |
| The Dollar amount should be the to  | tal on the attached spreadsheet.                                        |                                      |              |
| Total Dollars                       | 827.32                                                                  |                                      |              |
| Description                         | Pay event daycare workers                                               |                                      |              |
|                                     | 475 characters remaining                                                | expand   clear                       |              |
| Please attach the required AP sprea | dsheet and any W-9's for New Suppliers.                                 |                                      |              |
| Internal Attachments                |                                                                         |                                      |              |
| Add Attachments                     |                                                                         |                                      |              |
| A BuyLU Encumbrance                 |                                                                         | Remove                               |              |
|                                     |                                                                         | 1770-948-94                          | Total 827.32 |

• Select Proceed to Checkout

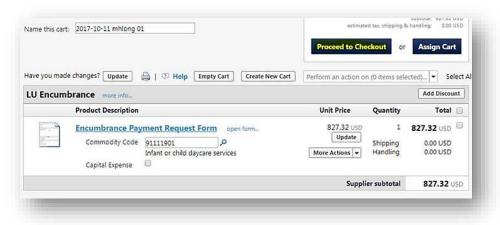

• Enter the same FOAPAL information as was entered on the Encumbrance, then select **Submit Requisition**.

|         |                     |                           |                      | Proceed to Che       | eckout or       | Assign Car  | t       |
|---------|---------------------|---------------------------|----------------------|----------------------|-----------------|-------------|---------|
| you mad | e changes? Update   | 🚔   👁 Help 🛛 Empty        | Cart Create New Cart | Perform an action of | n (O items sele | ected) 💌 Se | elect A |
| Encum   | brance more info    |                           |                      |                      |                 | Add Discou  | int     |
|         | Product Description |                           |                      | Unit Price           | Quantity        | Total       | 8       |
| - 9     | Encumbrance Pay     | ment Request Form         | open form            | 827.32 USD           | 1               | 827.32 USD  | 0       |
|         | Commodity Code      | 91111901                  | P                    | Update               | Shipping        | 0.00 USD    |         |
|         |                     | Infant or child daycare s | services             | More Actions 👻       | Handling        | 0.00 USD    |         |
|         | Capital Expense     | 0                         |                      |                      |                 |             |         |
|         |                     |                           |                      | Suppli               | er subtotal     | 827.32      | JSD     |
|         |                     |                           |                      |                      |                 |             |         |

• Once approved the Encumbrance Payment Request will be processed by Accounts Payable.

#### C. Change Encumbrances

To change an encumbrance, follow the **Change Order** process.

#### XI. Payment Requests

Payment Requests (PR) are used to request payment for vendor invoices if a Purchase Order was not obtained.

#### A. Creating a Payment Request

• Select **Forms** from the buyLU shortcut menu on the Home page.

| New Shopping Dash | ooard Da              | ashboard Actions 🔻  | - 8      |
|-------------------|-----------------------|---------------------|----------|
| 📜 Shop At The Top |                       |                     |          |
| Se                | arch                  | Everything          | ▶ Prc    |
|                   | ortcuts<br>vorites Fo | rms Non-Catalog Req | uisition |

• Select Non-PO Check Request Form

| Non-Catalog Requisition |   |
|-------------------------|---|
| Non-PO Check Request    |   |
|                         |   |
|                         | _ |

• Complete all of the fields in the form per the **instructions**.

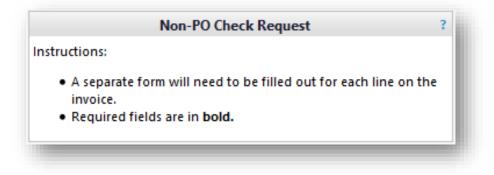

• Please enter the description of the product in the product description section (this field wraps text please do not enter returns).

| Instructions:<br>A separate form will need to be fil<br>Required fields are in <b>bold</b> .                                                                                | led out for each line on the ir | nvo | ice.                                                               |       |                                             |
|----------------------------------------------------------------------------------------------------|---------------------------------|-----|--------------------------------------------------------------------|-------|---------------------------------------------|
| Non-PO Check Request Information                                                                                                    |                                 | ?   | New Supplier i                                                     | nform | ation (if applicable)                       |
| If your supplier is not listed in the system, select "Supplier Not Listed" as the sup<br>supplier information in the section to the right. An attach W9 is required for all |                                 |     | Fill out all fields in this secti<br>that does not currently exist |       | ou need to order from a new supp<br>system. |
| Enter Supplier<br>or<br>Supplier Search                                                                                                    |                                 |     | Supplier Name<br>Supplier Address                                  |       |                                             |
| PO will not be sent to the Vendor                                                                                                    |                                 |     |                                                                    | 120   | characters remaining expand clear           |
|                                                                                                    |                                 |     | Supplier Contact Name                                              |       | characters remaining expand   clear         |
|                                                                                                    |                                 |     | Supplier Contact Email<br>Supplier Contact Phone #                 |       |                                             |
|                                                                                                    | Product Information             |     |                                                                    |       |                                             |
| Product Description                                                                                                    | 254 characters remaining e      | хра | ind   clear                                                        |       |                                             |
| Line Total                                                                                                    |                                 |     |                                                                    |       |                                             |
| Commodity Code                                                                                                    |                                 |     | search                                                             |       |                                             |
| If commodity code assistance is needed, please contact your buyer.                                                                                                    |                                 |     |                                                                    |       |                                             |
| This is a policy violation: Provide an explanation why a PO was not obtaine                                                                                                 | d.                              |     |                                                                    |       |                                             |
|                                                                                                    | 100 characters remaining es     | хра | <br>ind   clear                                                    |       |                                             |
| Internal Attachments                                                                                                    |                                 |     |                                                                    |       |                                             |
| Add Attachments                                                                                                    |                                 |     |                                                                    |       | Attached on                                 |

- Keep in mind that a Payment Request is a policy violation.
- Each line of the invoice is submitted individually using **Add to Cart and Return** functionality.

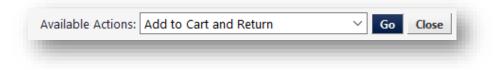

• Once the form is complete add the invoice as an attachment and select **Add and go to Cart** from the dropdown menu at the top right of the screen. Select **Go**.

| Available Actions: | Add and go to Cart | $\sim$ | Go | Close |
|--------------------|--------------------|--------|----|-------|
| -                  |                    |        |    |       |

• Check out as usual.

# ATTACHMENT 1

#### Assets - Capital & Non-Capital (AS)

#### Assets are expenditures with a life expectancy greater than one year or

#### improvements that extend the useable life of an asset and whose unit price meets the capitalization threshold.

| Description                                 | Account | Definitions                                                                                                    | Capitalization Threshold                    | Location<br>Required? | Index |
|---------------------------------------------|---------|----------------------------------------------------------------------------------------------------|---------------------------------------------|-----------------------|-------|
| Computer                                    | 791012  | Computers and any computer related items;<br>excluding software and monitors less than 19"                                                              | Unit price is <b>greater</b> than \$5,000   | Yes                   |       |
|                                             | 769020  | Computer hardware/software related to capital<br>projects                                                                                               | Unit price is less than or equal to \$5,000 | No                    |       |
|                                             | 732003  | Items of asset quality that do not meet inventory tracking criteria, but with a usable life over one year; including tools, small machinery, etc.       | Unit price is less than or equal to \$5,000 | No                    |       |
| Equipment - Audio<br>Visual                 | 791009  | Audio visual equipment such as screens,<br>projectors, and monitors greater than 19"                                                                    | Unit price is <b>greater</b> than \$2,500   | Yes                   |       |
|                                             | 769018  | Audio visual equipment related to capital projects.                                                                                                    | Unit price is less than or equal to \$2,500 | No                    | Yes   |
|                                             | 732003  | Items of asset quality that do not meet inventory tracking criteria, but with a usable life over one year; including tools, small machinery, etc.       | Unit price is less than or equal to \$2,500 | No                    |       |
| Equipment - Medical                         | 791010  | Health related equipment used in medical or<br>athletic training offices.                                                                               | Unit price is <b>greater</b> than \$2,500   | Yes                   |       |
|                                             | 769018  | Health related equipment used in medical or athletic training offices; related to capital projects                                                      | Unit price is less than or equal to \$2,500 | No                    | Yes   |
|                                             | 732002  | Health related items of asset quality that do not<br>meet inventory training criteria, but with a usable<br>life over one year.                         | Unit price is less than or equal to \$2,500 | No                    |       |
| Equipment -<br>Appliances                   | 791008  | Appliances such as refrigerators, microwaves, coffeemakers, washers, dryers, etc.                                                                       | Unit price is <b>greater</b> than \$2,500   | Yes                   |       |
|                                             | 769018  | Appliances such as refrigerators, microwaves,<br>coffeemakers, washers, dryers, related to capital<br>projects                                          | Unit price is less than or equal to \$2,500 | No                    | Yes   |
|                                             | 732003  | Items of asset quality that do not meet inventory<br>tracking criteria, but with a usable life over one<br>year; including tools, small machinery, etc. | Unit price is less than or equal to \$2,500 | No                    |       |
| Equipment - Other                           | 791008  | Any equipment other than those listed in this section                                                                                                   | Unit price is <b>greater</b> than \$2,500   | Yes                   |       |
|                                             | 769018  | Any equipment other than those listed in this section related to capital projects.                                                                      | Unit price is less than or equal to \$2,500 | No                    | Yes   |
|                                             | 732003  | Items of asset quality that do not meet inventory<br>tracking criteria, but with a usable life over one<br>year; including tools, small machinery, etc. | Unit price is less than or equal to \$2,500 | No                    |       |
| Furnishings                                 | 791011  | Furnishings for offices, classrooms, egress, etc.                                                                                                    | Unit price is <b>greater</b> than \$2,500   | Yes                   |       |
|                                             | 769019  | Furnishings for offices, classrooms, egress, etc related to capital projects.                                                                           | Unit price is less than or equal to \$2,500 | No                    | Yes   |
|                                             | 732003  | Items of asset quality that do not meet inventory<br>tracking criteria, but with a usable life over one<br>year; including tools, small machinery, etc. | Unit price is less than or equal to \$2,500 | No                    |       |
| Software                                    | 791013  | Initial purchase of computer software                                                                                                    | Unit price is <b>greater</b> than \$2,500   | Yes                   |       |
|                                             | 769020  | Computer hardware/software related to capital projects                                                                                                  | Unit price is less than or equal to \$2,500 | No                    |       |
|                                             | 732003  | Items of asset quality that do not meet inventory<br>tracking criteria, but with a usable life over one<br>year; including tools, small machinery, etc. | Unit price is less than or equal to \$2,500 | No                    |       |
| Software<br>Subscription/License<br>Renewal | 712010  | Software subscriptions, license renewals and maintenance contracts                                                                                      | All related expenses regardless of cost     | No                    |       |